# User Manual

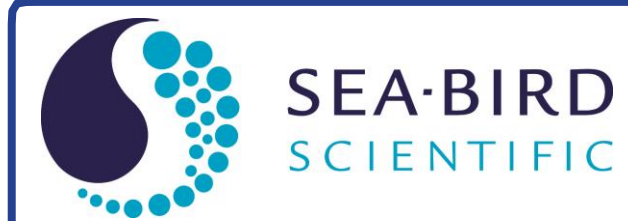

# **SBE 63 Optical**

# **Dissolved Oxygen Sensor**

With RS-232 Interface

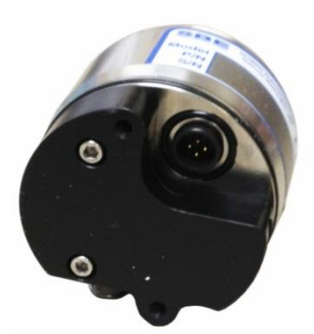

*SBE 63 DO Sensor (available in plastic or titanium housing)*

Release Date: Version: Firmware: Software:

03/29/17 011 3.2.2 & later Seaterm V2 2.6.2 & later

 $C \in$ 

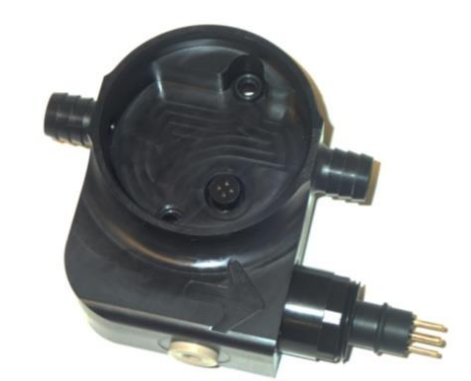

*Sensor mount (available in plastic or titanium) for installation on SeaCAT CTD*

service@seabird.com | support@seabird.com | Tel: +1 425 643 9866

Copyright 2017 Sea-Bird Scientific. All rights reserved.

# **Limited Liability Statement**

Extreme care should be exercised when using or servicing this equipment. It should be used or serviced only by personnel with knowledge of and training in the use and maintenance of oceanographic electronic equipment.

SEA-BIRD ELECTRONICS, INC. disclaims all product liability risks arising from the use or servicing of this system. SEA-BIRD ELECTRONICS, INC. has no way of controlling the use of this equipment or of choosing the personnel to operate it, and therefore cannot take steps to comply with laws pertaining to product liability, including laws which impose a duty to warn the user of any dangers involved in operating this equipment. Therefore, acceptance of this system by the customer shall be conclusively deemed to include a covenant by the customer to defend, indemnify, and hold SEA-BIRD ELECTRONICS, INC. harmless from all product liability claims arising from the use or servicing of this system.

# **Declaration of Conformity**

Sea-Bird Electronics, Inc. 13431 NE 20th Street Bellevue, WA 98005

# **DECLARATION OF CONFORMITY**

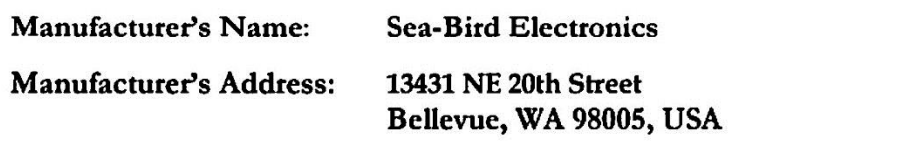

**Device Description: Various Data Acquisition Devices and Sensors** 

### **Model Numbers:**

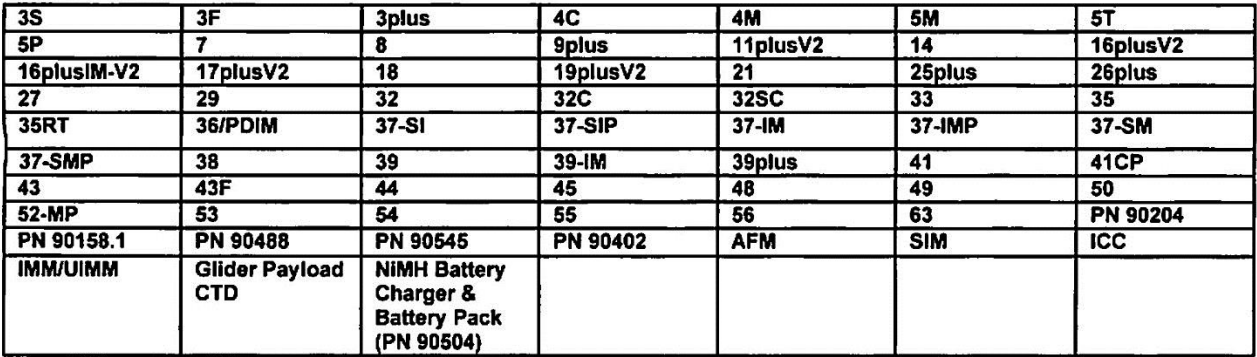

**Applicable EU Directives:** Machinery Directive 2006/42/EC

EMC Directive 2004/108/EC

Low Voltage Directive (2006/95/EC)

### Applicable Harmonized Standards:

EN 61326-1:2013 Class A Electrical Equipment for Measurement, Control and Laboratory Use, EMC Requirement - Part 1: General Requirements (EN 55011:2009 Group 1, Class A)

EN 61010-1:2010, Safety Requirements for Electrical Equipments for Measurement, Control, and Laboratory Use - Part 1: General Requirements

I, the undersigned, hereby declare that the equipment specified above conforms to the above European Union Directives and Standards.

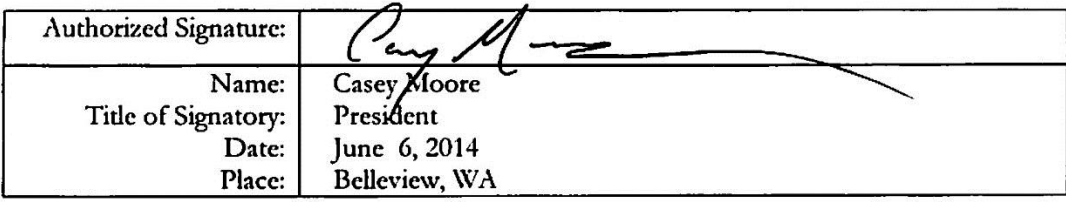

# **Table of Contents**

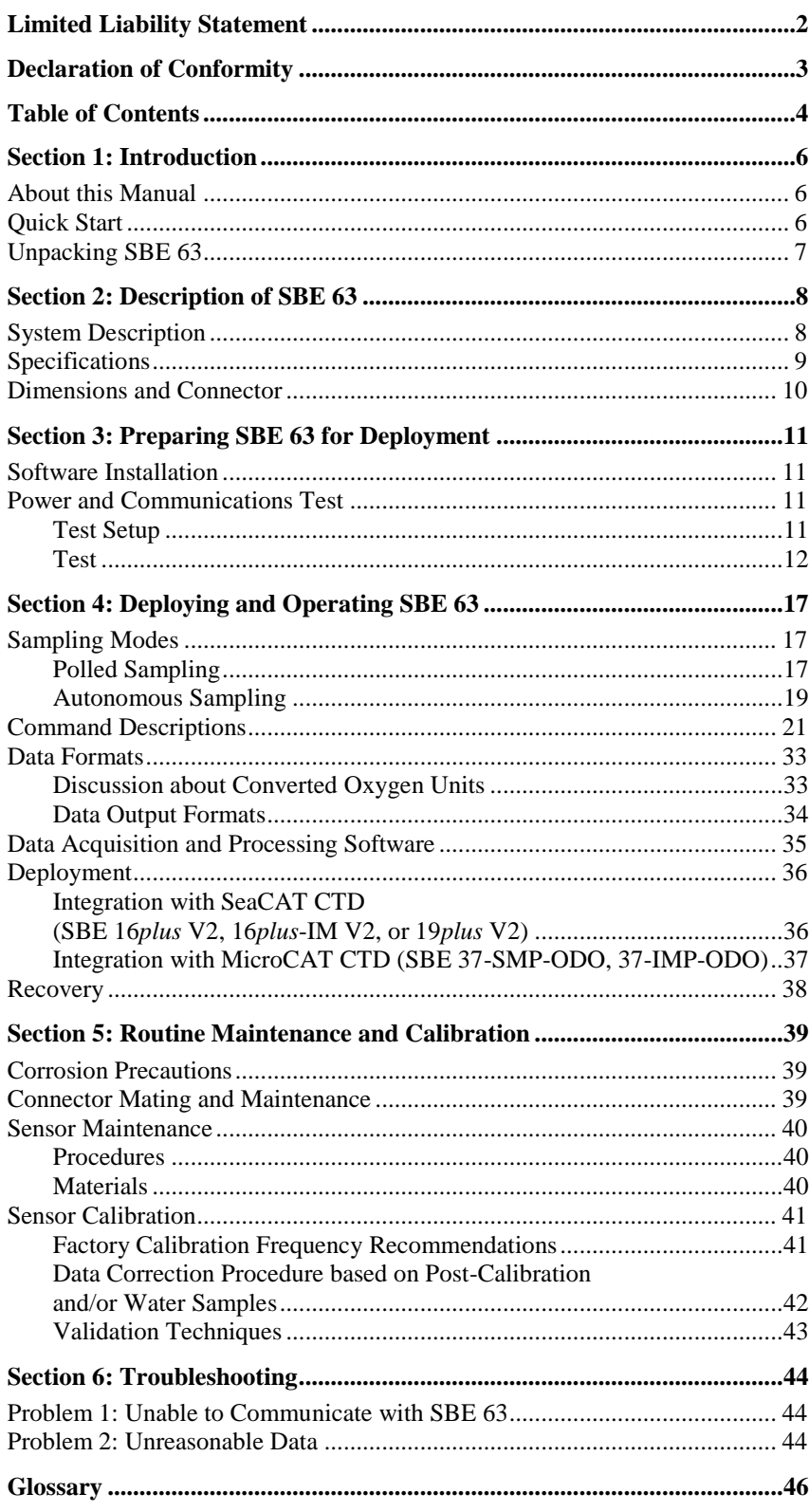

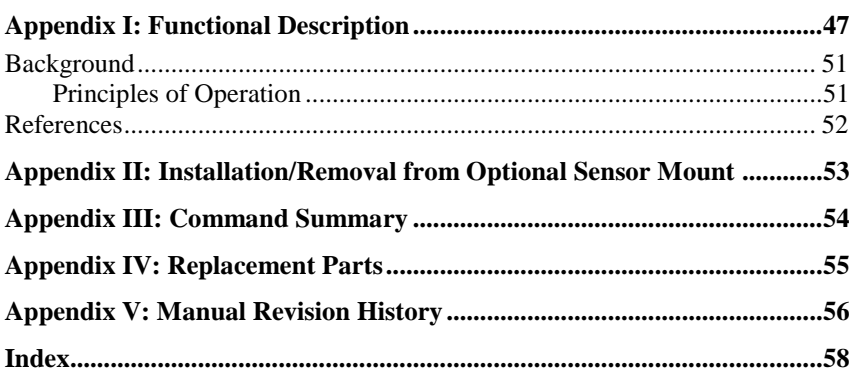

# **Section 1: Introduction**

This section includes a Quick Start procedure, and photos of a typical SBE 63 shipment.

### **About this Manual**

This manual is to be used with the SBE 63 Digital Optical Dissolved Oxygen Sensor. It is organized to guide the user from installation through operation and data collection. We've included detailed specifications, command descriptions, maintenance and calibration information, and helpful notes throughout the manual.

Sea-Bird welcomes suggestions for new features and enhancements of our products and/or documentation. Please contact us with any comments or suggestions (seabird@seabird.com or 425-643-9866). Our business hours are Monday through Friday, 0800 to 1700 Pacific Standard Time (1600 to 0100 Universal Time) in winter and 0800 to 1700 Pacific Daylight Time (1630 to 0000 Universal Time) the rest of the year.

### **Quick Start**

Follow these steps to get a Quick Start using the SBE 63. The manual provides step-by-step details for performing each task:

- 1. Perform pre-check procedures (see *Section 3: Preparing SBE 63 for Deployment*):
	- A. Test power and communications.
- 2. Deploy the SBE 63 (see *Section 4: Deploying and Operating SBE 63)*:
	- A. Establish setup and operating parameters.
	- B. Check status (**GetSD**) and calibration coefficients (**GetCC**) to verify setup.
	- C. Install I/O cable connector and locking sleeve, and mount SBE 63.
	- D. Deploy SBE 63.

# **Unpacking SBE 63**

Shown below is a typical SBE 63 shipment.

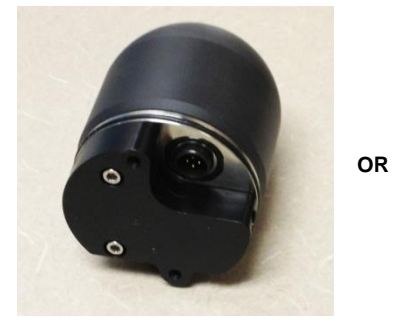

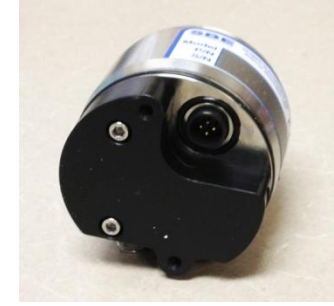

SBE 63 (plastic housing) SBE 63 (titanium housing)

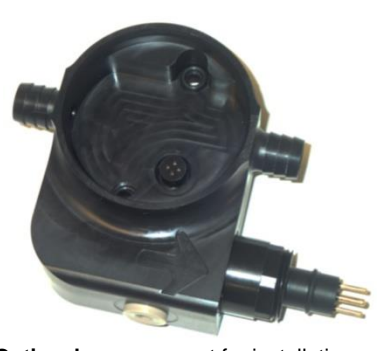

**Optional** sensor mount for installation on SBE 16*plus* V2, 16*plus*-IM V2, or 19*plus* V2 (plastic mount shown; titanium mount also available)

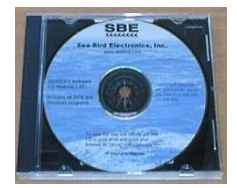

Software, and Electronic Copies of Software Manuals and User Manual

# **Section 2: Description of SBE 63**

This section describes the functions and features of the SBE 63, including specifications and dimensions.

### **System Description**

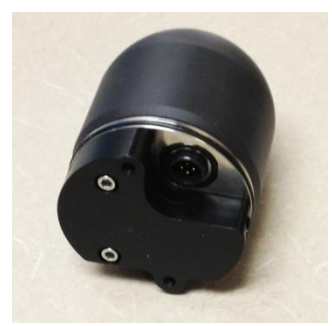

SBE 63 (plastic housing)

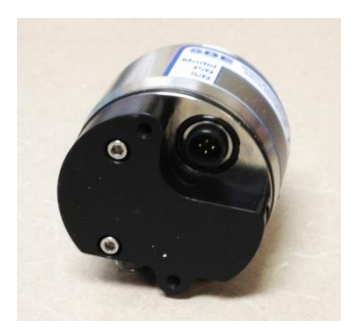

SBE 63 (titanium housing)

The SBE 63 is an easy-to-use, light, compact instrument ruggedly made of titanium and other low-maintenance (plastic) materials, designed to be incorporated into oceanographic sensing systems at depths up to 600 or 7000 meters (1960 or 23,000 feet). Commands sent to the SBE 63 provide status display, data acquisition setup, and diagnostic tests. Its data is telemetered by its internal, 3-wire, RS-232C interface. The SBE 63 has no sample memory or internal batteries.

The SBE 63 samples in two modes:

- **Autonomous sampling** –The SBE 63 samples at pre-programmed intervals of 1 to 32767 seconds. It can be set to average up to 255 measurements per sample, and transmits the averaged data. The SBE 63 can be programmed to begin autonomous sampling when power is applied or on command.
- **Polled sampling** On command, the SBE 63 takes one sample and transmits the data.

The SBE 63 outputs raw or converted (ASCII engineering units) data in one of a number of formats, for compatibility with existing CTDs.

Each SBE 63 is calibrated individually in a temperature-controlled bath. Bath temperatures are varied at each of 4 oxygen values, providing a comprehensive 24-point calibration. Two reference sensors in each bath are standardized against Winkler titrations. Response time tests are conducted on each sensor, using gas. Salinity and pressure impacts on sensor response are each checked at two separate points.

The SBE 63 is designed for use in a CTD's pumped flow path, providing optimum correlation with CTD measurements. The elapsed time between the CTD and associated oxygen measurement is easily quantified, and corrected for in post-processing. The plumbing's black tubing blocks light, reducing insitu algal growth.

Configuration options:

- With the optional sensor mount, the SBE 63 can be plugged into the RS-232 auxiliary sensor connector of the SBE 16*plus* V2, 16*plus*-IM V2, or 19*plus* V2 SeaCAT CTD. Configuration choices for the SBE 63 include a 600-meter plastic housing or 7000-meter titanium housing. Configuration choices for the mount include a 5000-meter plastic mount or 7000-meter titanium mount, and an XSG or wet-pluggable MCBH connector.
- The SBE 63 with a 600-meter plastic or 7000-meter titanium housing can be factory integrated into an SBE 37 MicroCAT (37-IMP-ODO or 37-SMP-ODO).
- On a Sea-Bird Navis float CTD or other Argo float CTD, the SBE 63 has a 7000-meter titanium housing. The SBE 63 is physically integrated with the CTD. Electronic operation of the SBE 63 requires an RS-232 interface in the float controller; this interface is included in the Navis float.

#### **Notes:**

- Help files provide detailed information on the software.
- A separate software manual on CD-ROM contains detailed information on the setup and use of Seasave V7 and SBE Data Processing.
- Sea-Bird supplies the current version of our software when you purchase an instrument. As software revisions occur, we post the revised software on our website. See our website for the latest software version number, a description of the software changes, and instructions for downloading the software.

The SBE 63 is supplied with a powerful Windows software package, Seasoft V2, which includes:

- **SeatermV2** terminal program for communication and data retrieval. SeatermV2 is a *launcher*, and launches the appropriate terminal program for the selected instrument (**Seaterm232** for RS-232 instruments such as this SBE 63).
- **Seasave V7** program for acquiring, converting, and displaying real-time or archived raw data.
- **SBE Data Processing**  program for calculation and plotting of conductivity, temperature, pressure, auxiliary sensor data (such as dissolved oxygen), and derived variables such as salinity and sound velocity.

# **Specifications**

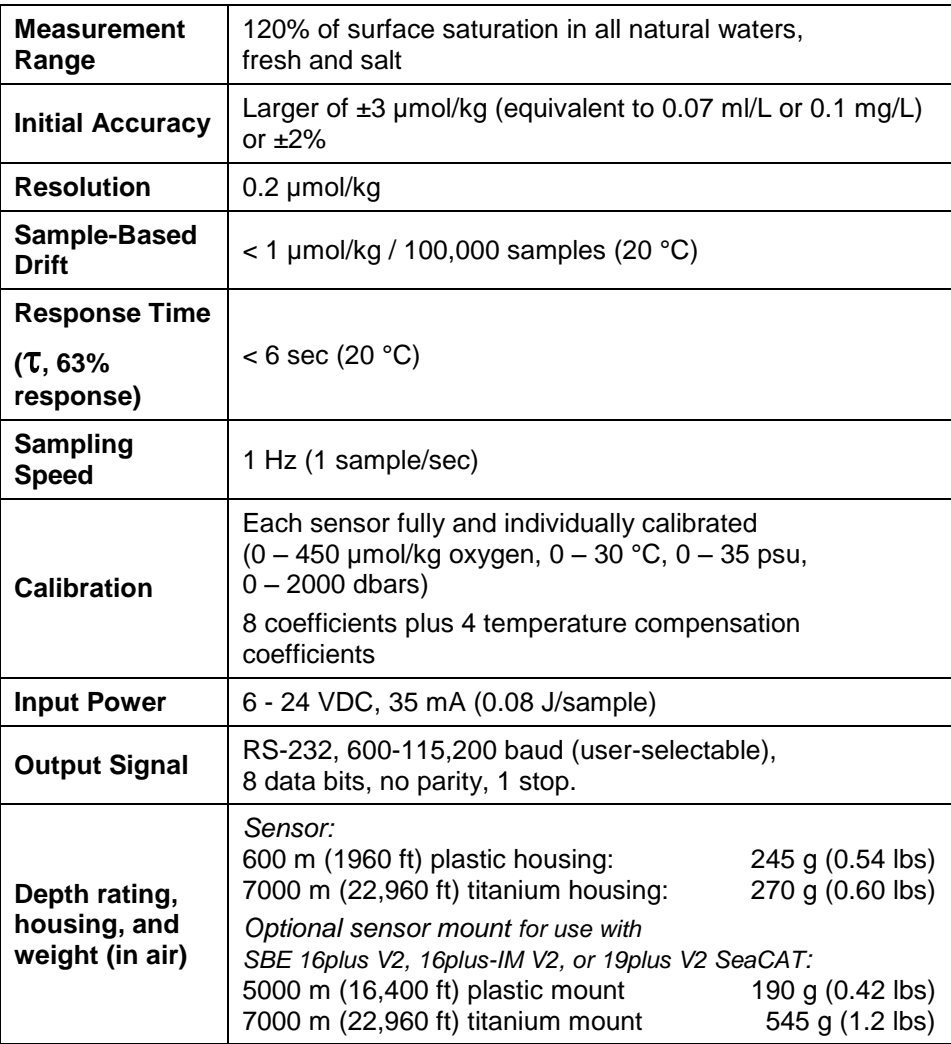

# **Dimensions and Connector**

*SBE 63 sensor for integration with SBE 37 ODO MicroCAT (600 m or 7000 m housing), or CTD for Navis and other Argo Floats (7000 m housing)*

For floats, connect SBE 63 wiring to controller as follows:

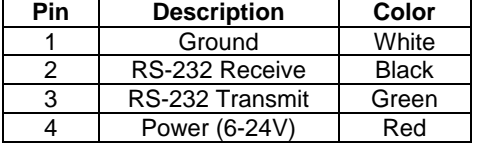

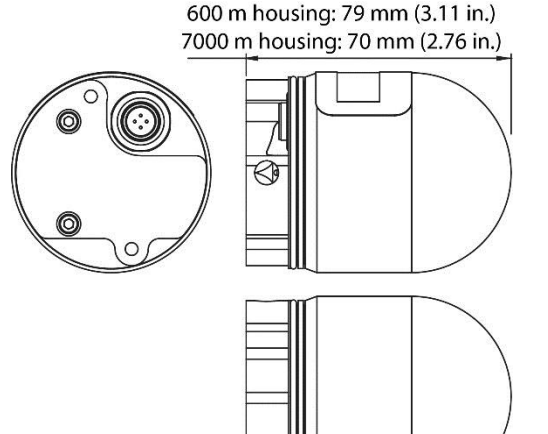

7000 m housing: 100 mm (3.94 in.)

#### *SBE 63 sensor installed in sensor mount, for use with RS-232*  42 mm *auxiliary sensor channel on CTD*   $(1.65 in.)$ *(SBE 16plus V2, 16plus-IM V2, or*  20 mm  $0.70$  in.) *19plus V2 SeaCAT)* 38 mm  $(1.50 in.)$ ◉ 32 mm MCBH-4MP (WB), TI  $(1.25 in.)$ XSG-4-BCL-(3/8" length base, HP-SS 1/2-20 thread) 7 mm  $(0.27 in.)$  $2<sub>o</sub>$ . 3 **Pin Description 15 mm** 44 mm Ground 1  $(0.60 in.)$  $(1.74 in.)$  $\overline{2}$ RS-232 Receive نىصى ПT 3 RS-232 Transmit Power (6 - 24 VDC)  $\overline{4}$ **Diameter** 64 mm 59 mm  $(2.50 in.)$ **Note:** Sensor mount is rated to  $(2.34 in.)$ 5000 m (plastic version) or h 7000 m (titanium version); dimensions are identical.28 mm  $(1.10 in.)$ 15 mm $\overline{I}$ 600 m housing: 109 mm (4.29 in.)  $(0.60 in.)$

10

# **Section 3: Preparing SBE 63 for Deployment**

This section describes installing software and testing power and communications.

# **Software Installation**

### **Notes:**

- Help files provide detailed information on the software.
- It is possible to use the SBE 63 without the SeatermV2 terminal program by sending direct commands from a dumb terminal or terminal emulator, such as Windows HyperTerminal.
- Sea-Bird supplies the current version of our software when you purchase an instrument. As software revisions occur, we post the revised software on our website. See our website for the latest software version number, a description of the software changes, and instructions for downloading the software.

Seasoft V2 was designed to work with a PC running Windows 7/8/10 (32-bit or 64-bit).

If not already installed, install SeatermV2 and other Sea-Bird software programs on your computer using the supplied software CD:

- 1. Insert the CD in your CD drive.
- 2. Install software: Double click on **SeasoftV2\*.exe** (\* is characters indicating the software version number). Follow the dialog box directions to install the software. The installation program allows you to install the desired components. Install all the components, or just install SeatermV2, Seasave V7, and SBE Data Processing.

The default location for the software is c:\Program Files\Sea-Bird. Within that folder is a sub-directory for each program.

**If you will be using a USB-to-Serial Port adapter to connect the instrument to a USB port on your computer:** You must install the driver for the adapter. The driver should have been provided when you purchased the adapter, or you should be able to download it from the adapter manufacturer's website.

# **Power and Communications Test**

### **Note:**

SBE 63 factory integrated with a MicroCAT (37-SMP-ODO, IMP-OD): See the **MicroCAT manual** for information on communicating with the SBE 63 **through** the MicroCAT.

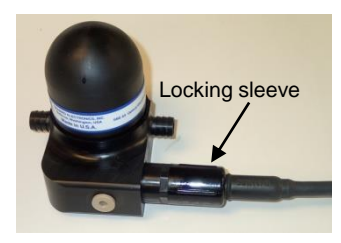

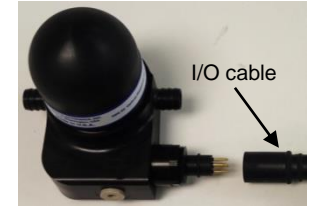

The power and communications test will verify that the system works, prior to deployment.

### **Test Setup**

- 1. Remove dummy plug (if applicable):
	- A. By hand, unscrew the locking sleeve from the SBE 63's bulkhead connector. **If you must use a wrench or pliers, be careful not to loosen the bulkhead connector instead of the locking sleeve**.
	- B. Remove the dummy plug from the SBE 63's I/O bulkhead connector by pulling the plug firmly away from the connector.
- 2. **XSG Connector** Install the I/O cable connector, aligning the raised bump on the side of the connector with the large pin (pin 1 - common) on the SBE 63 sensor mount. **OR MCBH Connector** – Install the I/O cable connector, aligning the pins.
- 3. Connect the I/O cable connector to your computer's serial port.
- 4. Connect the I/O cable connector's red (+) and black (-) wires to a power supply  $(6 - 24 \text{ VDC})$ .

### **Test**

- **Notes:**
- You can use any terminal program to set up the SBE 63; set it to 8 data bits, no parity, 1 stop bit, and 9600 baud (default SBE 63 baud rate). Instructions here are for using SeatermV2.
- See SeatermV2's Help files.

1. Double click on **SeatermV2.exe**. The main screen looks like this:

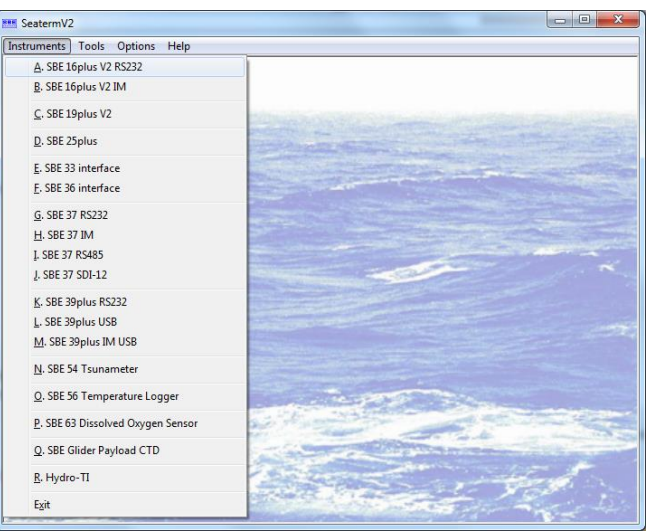

SeatermV2 is a *launcher*. Depending on the instrument selected, it launches Seaterm232 (RS-232 instruments), Seaterm485 (RS-485 instruments), or SeatermIM (inductive modem instruments).

2. In the Instruments menu, select *SBE 63 Dissolved Oxygen Sensor*. **Seaterm232** opens; the main screen looks like this:

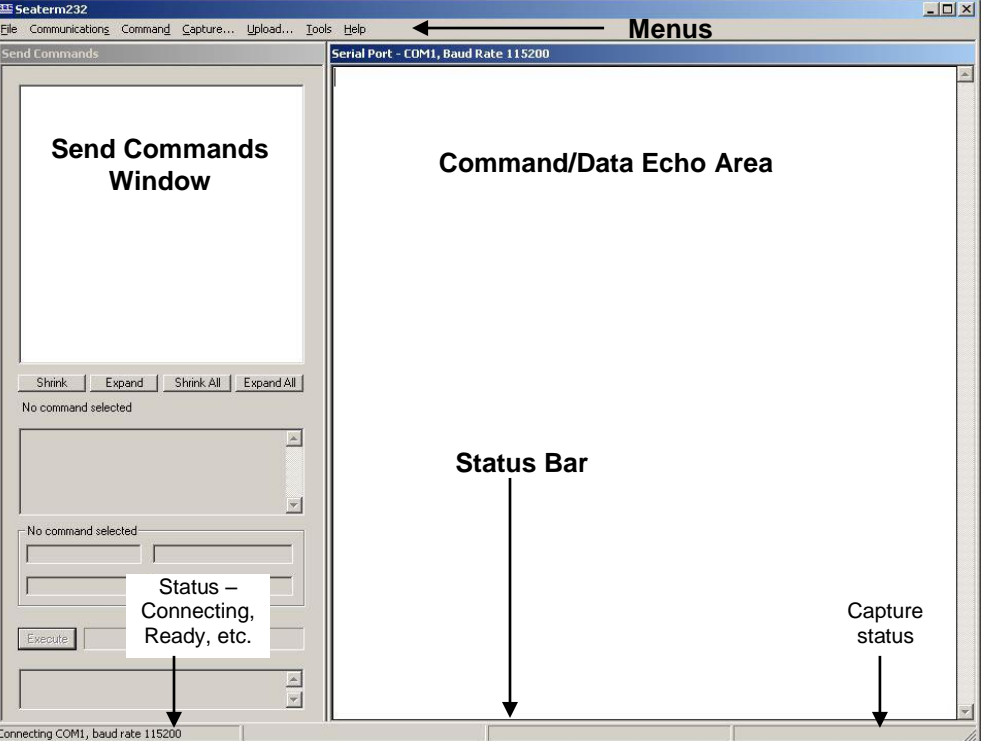

- Menus For tasks and frequently executed instrument commands.
	- Send Commands window Contains commands applicable to your SBE 63. The list appears after you connect to the SBE 63.
- Command/Data Echo Area Title bar of this window shows Seaterm232's current comm port and baud rate. Commands and the SBE 63 responses are echoed here. Additionally, a command can be manually typed or pasted  $(\text{ctrl} + V)$  here. Note that the SBE 63 must be *connected* and *awake* for it to respond to a command.
- Status bar Provides connection, script, and capture status information.

# **Note:**

See Seaterm232's Help files.

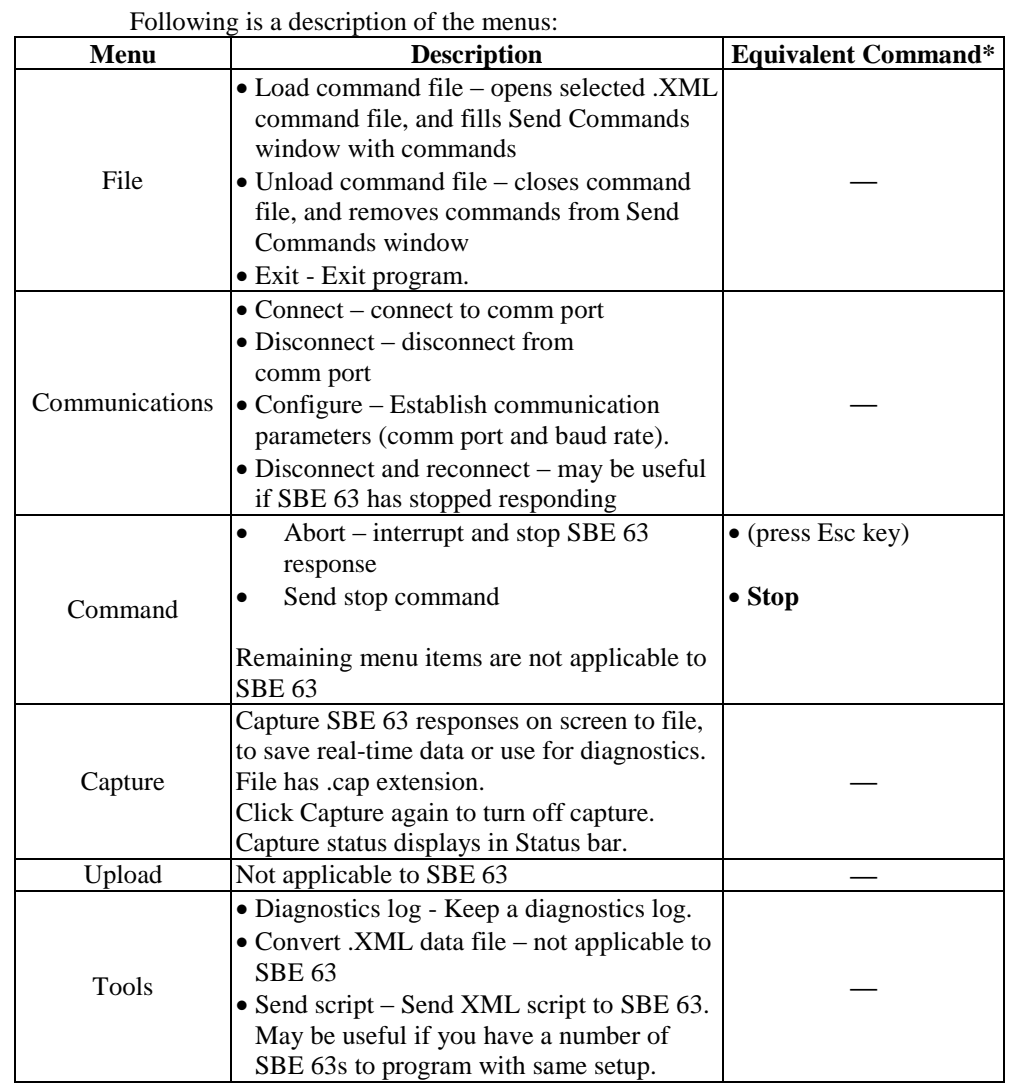

\*See *Command Descriptions* in *Section 4: Deploying and Operating SBE 63*.

3. If this is the first time Seaterm232 is being used, the Serial Port Configuration dialog box displays:

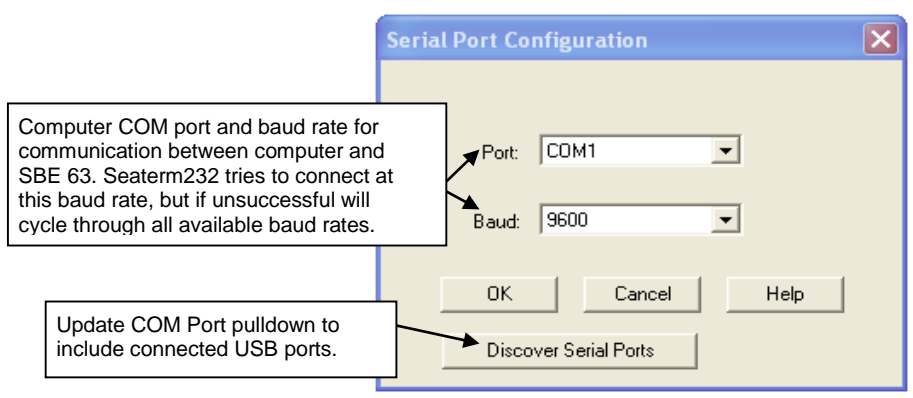

Make the desired selections, and click OK.

#### **Note:**

Seaterm232's baud rate must be the same as the SBE 63 baud rate (set with **SetBaud=**). Baud is factory-set to 9600, but can be changed by the user (see *Command Descriptions* in *Section 4: Deploying and Operating SBE 63*). Other communication parameters – 8 data bits, 1 stop bit, and no parity – cannot be changed.

4. Seaterm232 tries to automatically connect to the SBE 63. As it connects, it sends **GetHD** and displays the response, which provides factory-set data such as instrument type, serial number, and firmware version. Seaterm232 also fills the Send Commands window with the correct list of commands for your SBE 63.

#### **If there is no communication:**

- A. In the Communications menu, select *Configure*. The Serial Port Configuration dialog box appears. Select the Comm port and baud rate for communication, and click OK. Note that the factory-set baud rate is documented on the Configuration Sheet. .
- B. In the Communications menu, select *Connect* (if *Connect* is grayed out, select *Disconnect and reconnect*). Seaterm232 will attempt to connect at the baud specified in Step A, but if unsuccessful will then cycle through all other available baud rates.
- C. If there is still no communication, check cabling between the computer and SBE 63, and try to connect again.
- D. If there is still no communication, repeat Step A with a different comm port, and try to connect again.

After Seaterm232 displays the **GetHD** response, it provides an S> prompt to indicate it is ready for the next command.

### Taking a look at the Send Commands window:

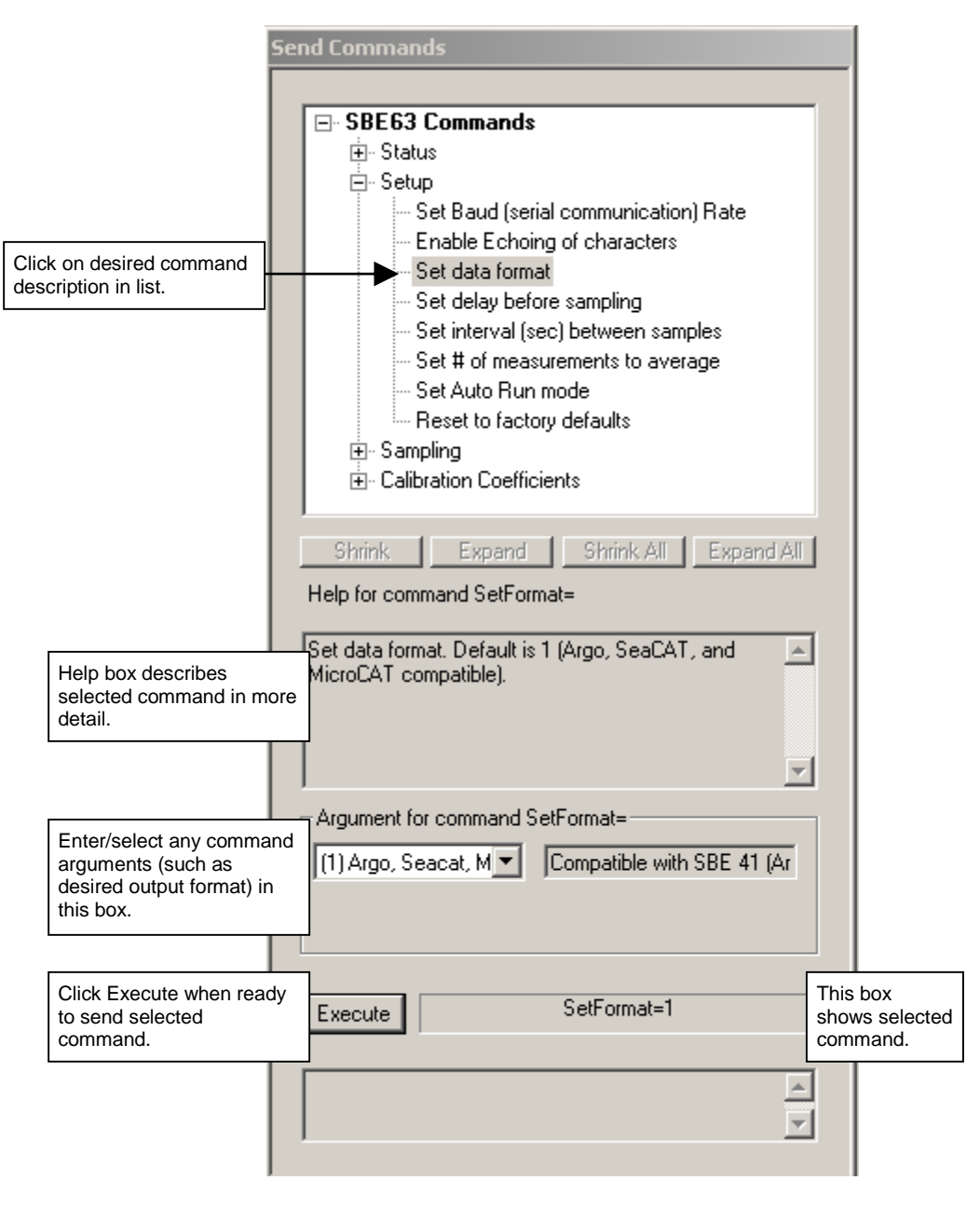

You can use the Send Commands window to send commands, or simply type the commands in the Command/Data Echo area if desired.

5. Display SBE 63 setup and hardware information by typing **GetHD** and pressing the Enter key. The display looks like this:

```
<HardwareData DeviceType = 'SBE063' SerialNumber = '0013'>
    <Manufacturer>Sea-Bird Electronics, Inc.</Manufacturer>
    <FirmwareVersion>3.2.2</FirmwareVersion>
    <FirmwareDate>Mar 2 2015 15:03:49</FirmwareDate>
    <CommandSetVersion>1.4</CommandSetVersion>
    <MFGDate>05523</MFGDate>
    <PCBAssembly>41755</PCBAssembly>
    <PCBSerialNum>56556</PCBSerialNum>
    <PCBAssembly>41756</PCBAssembly>
    <PCBSerialNum>57151</PCBSerialNum>
    <FilmSerialNum>00077</FilmSerialNum>
    <SupplyVoltage>8.63</SupplyVoltage>
    <LoaderVersion>SBE 63 FirmwareLoader V 1.0</LoaderVersion>
    <CalibrationDate>04150</CalibrationDate>
    <HardwareConfig>
       <BaudRate>009600</BaudRate>
       <BlueOnTime>0000000</BlueOnTime>
       <SampleAvg>002</SampleAvg>
       <SampleInterval>00004</SampleInterval>
       <BootDelay>001</BootDelay>
       <OutFormat>01</OutFormat>
       <AnalogGain>2</AnalogGain>
       <AnalogOffset>00</AnalogOffset>
       <AutoRun>0</AutoRun>
       <BlueTupdate>0</BlueTupdate>
       <SerPause>1</SerPause>
       <Echo>1</Echo>
       <TxPwrSave>0</TxPwrSave>
       <Flags>0x0023</Flags>
    </HardwareConfig>
</HardwareData>
```
6. Command the SBE 63 to take a sample by typing **TS** and pressing the Enter key. The display looks like this (if SBE 63 is set up with **SetFormat=1**):

16.411,0.550736,5.980,25.0011

*where*  $16.411 = \text{raw phase delay}$  $0.550736$  = raw thermistor voltage  $5.980 =$  converted oxygen in ml/l  $25.0011$  = temperature in deg C

The SBE 63 is ready for programming and deployment.

# **Section 4: Deploying and Operating SBE 63**

#### **Note:**

Separate software manuals and Help files contain detailed information on installation, setup, and use of Sea-Bird's software.

This section provides instructions for deploying the SBE 63. It includes:

- Sampling modes, including example sets of commands
- Command descriptions
- Data output formats
- Deployment
- Recovery

# **Sampling Modes**

#### **Notes:**

- Sea-Bird ships the SBE 63 with **SetAutoRun=0** (it will not automatically start sampling when power is applied). If you previously sent **SetAutoRun=1** (it automatically started sampling when power was applied), press the Esc key to stop sampling. You will then be able to send commands to change the setup.
- SBE 63 response to commands is not shown in examples.

The SBE 63 has two sampling modes for obtaining data:

- Polled Sampling
- Autonomous Sampling

Shown below are descriptions and examples of the two sampling modes. Note that the SBE 63's response to each command is not shown in the examples. Review the operation of the sampling modes and the commands described in *Command Descriptions* before setting up your system.

## **Polled Sampling**

On command (**TS** or **TSR**), the SBE 63 takes one sample of data and transmits the data.

*Example 1: Polled Sampling* (user input in bold).

Set up to wait for a command upon power up (**SetAutoRun=0**). Set up to echo commands (**SetEcho=1**), output converted oxygen and temperature data (**SetFormat=0**), and average 2 measurements/sample (**SetAvg=2**). Verify setup with status (**GetHD**) command. Remove power.

(Apply power, then select Connect in Seaterm232's Communications menu to connect and wake up.)

S>**SETAUTORUN=0 S>SETECHO=1** S>**SETFORMAT=0** S>**SETAVG=2** S>**GETHD** (to verify setup) (Remove power.)

When ready to take a sample (repeat as desired): apply power, establish communications with SBE 63, command it to take a sample and output data in format established with **SetFormat=**, and remove power.

(Apply power, then select *Connect* in Seaterm232's Communications menu to connect and wake up.)

(Before first sample, click Capture menu to capture data to a file – Seaterm232 requests file name for data to be stored.) S>**TS**

(Remove power.)

*Examples continued on next page*

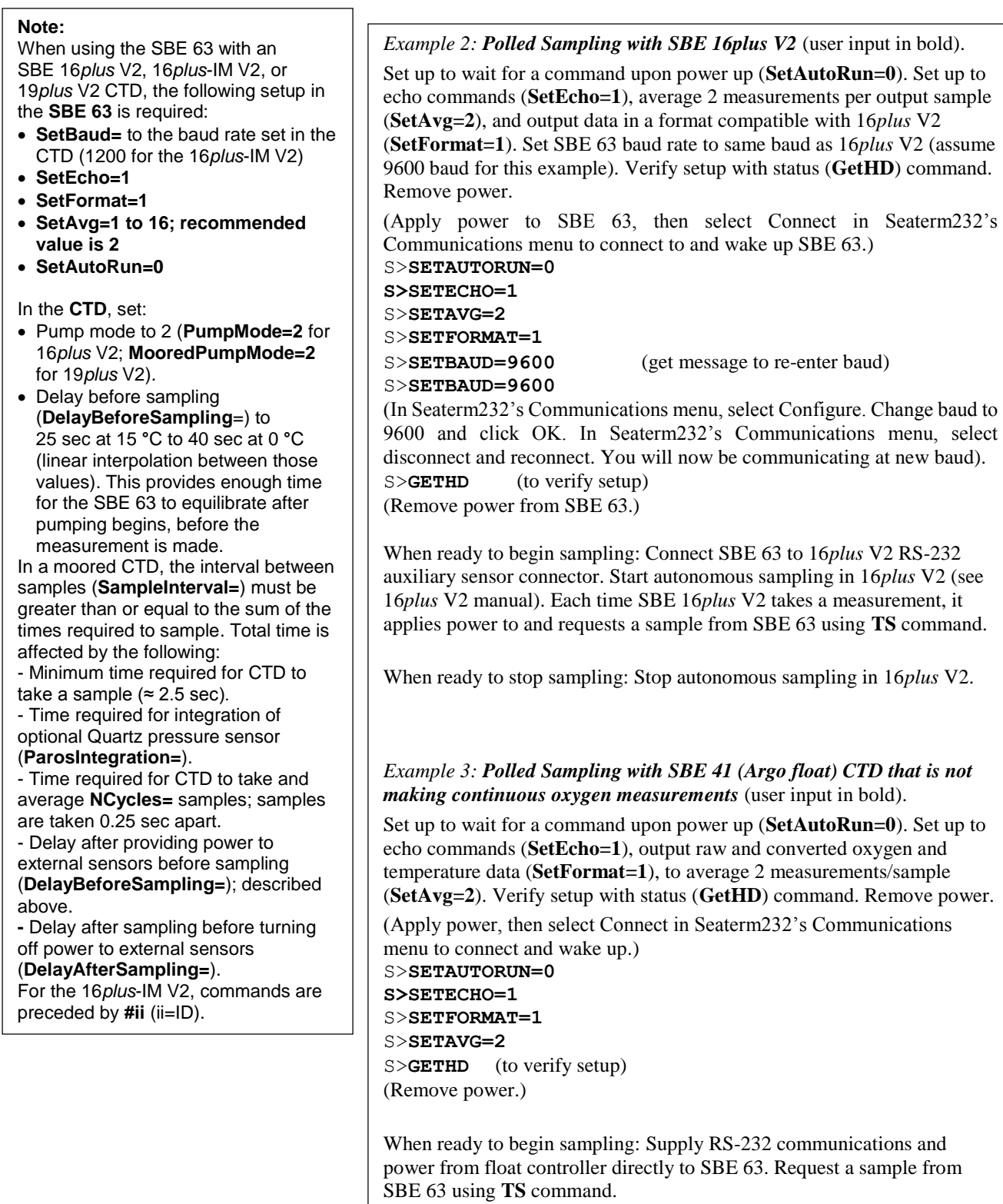

# **Autonomous Sampling**

The SBE 63 does not have an internal (standby) real-time clock. Therefore, once you start autonomous sampling, power to the SBE 63 must remain on for autonomous sampling to continue at the specified interval.

**SetAutoRun** defines how sampling starts:

### **Note:**

Sea-Bird ships the SBE 63 with **SetAutoRun=0** (it will not automatically start sampling when power is applied). If you send **SetAutoRun=1**, turn power off and then on again to start sampling, or send **Start**.

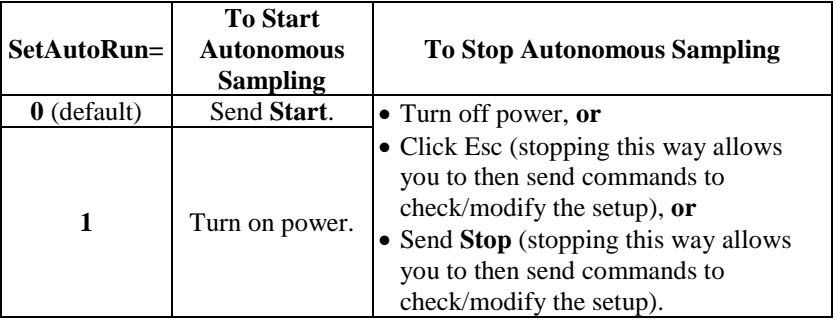

*Example 1: Autonomous Sampling Setup for SetAutoRun=0* **(user input in bold).**

Set up to wait for a command upon power up (**SetAutoRun=0**). Set up to echo commands (**SetEcho=1**), take and output a sample every 10 sec (**SetInterval=10**), averaging 2 measurements per output sample (**SetAvg=2**), and output converted oxygen and temperature data (**SetFormat=0**). Verify setup with status (**GetHD**) command. Remove power.

(Apply power, then select Connect in Seaterm232's Communications menu to connect and wake up.)

```
S>SETAUTORUN=0
S>SETECHO=1
S>SETINTERVAL=10
```

```
S>SETAVG=2
S>SETFORMAT=0
```
(Remove power.)

S>**GETHD** (to verify setup)

When ready to begin sampling:

(Apply power, then select Connect in Seaterm232's Communications menu to connect and wake up.) S>**START**

When ready to stop sampling: (Send **Stop**, click Esc, or remove power.)

*Examples continued on next page*

*Example 2: Autonomous Sampling Setup for SetAutoRun=1* **for use with power supply and logger.**  Set up to start sampling when power is applied (**SetAutoRun=1**). Set up to echo commands (**SetEcho=1**), take samples at 10-sec intervals (**SetInterval=10**), average 2 measurements per output sample (**SetAvg=2**), output converted oxygen and temperature data (**SetFormat=0**), and set the delay before sampling to the minimum value (**SetBootDelay=**). Verify setup with status (**GetHD**) command. Remove power. (Apply power, then select Connect in Seaterm232's Communications menu to connect and wake up.) S>**SETAUTORUN=1 S>SETECHO=1** S>**SETINTERVAL=10** S>**SETAVG=2** S>**SETFORMAT=0** S>**SETBOOTDELAY=1** S>**GETHD** (to verify setup) (Remove power from SBE 63.) When ready to begin sampling, connect SBE 63 to power supply and data logger. (Apply power – SBE 63 automatically begins sampling at 10-sec intervals.) When ready to stop sampling: (remove power.)

20

### **Command Descriptions**

This section describes commands and provides sample outputs. See *Appendix III: Command Summary* for a summarized command list.

When entering commands:

- Input commands to the SBE 63 in upper or lower case letters and register commands by pressing the Enter key (0xD).
- Commands to enable a parameter can be entered with the *argument* as Y or 1 for yes, and N or 0 for no (for example, **SetAutoRun=y** and **SetAutoRun=1** are equivalent; both enable automatic starting of sampling when power is applied).
- The SBE 63 sends Command failed: Unknown command if an invalid command is entered.
- If the SBE 63 does not return an S> prompt after executing a command, press the Enter or Esc key to get the S> prompt.
- If the SBE 63 is transmitting data and you want to stop it, press the Esc key or send **Stop**. Alternatively, remove power.
- All commands that change setup take effect immediately, and are committed to nonvolatile storage (SBE 63 retains settings when power is removed).

### **Status** Command

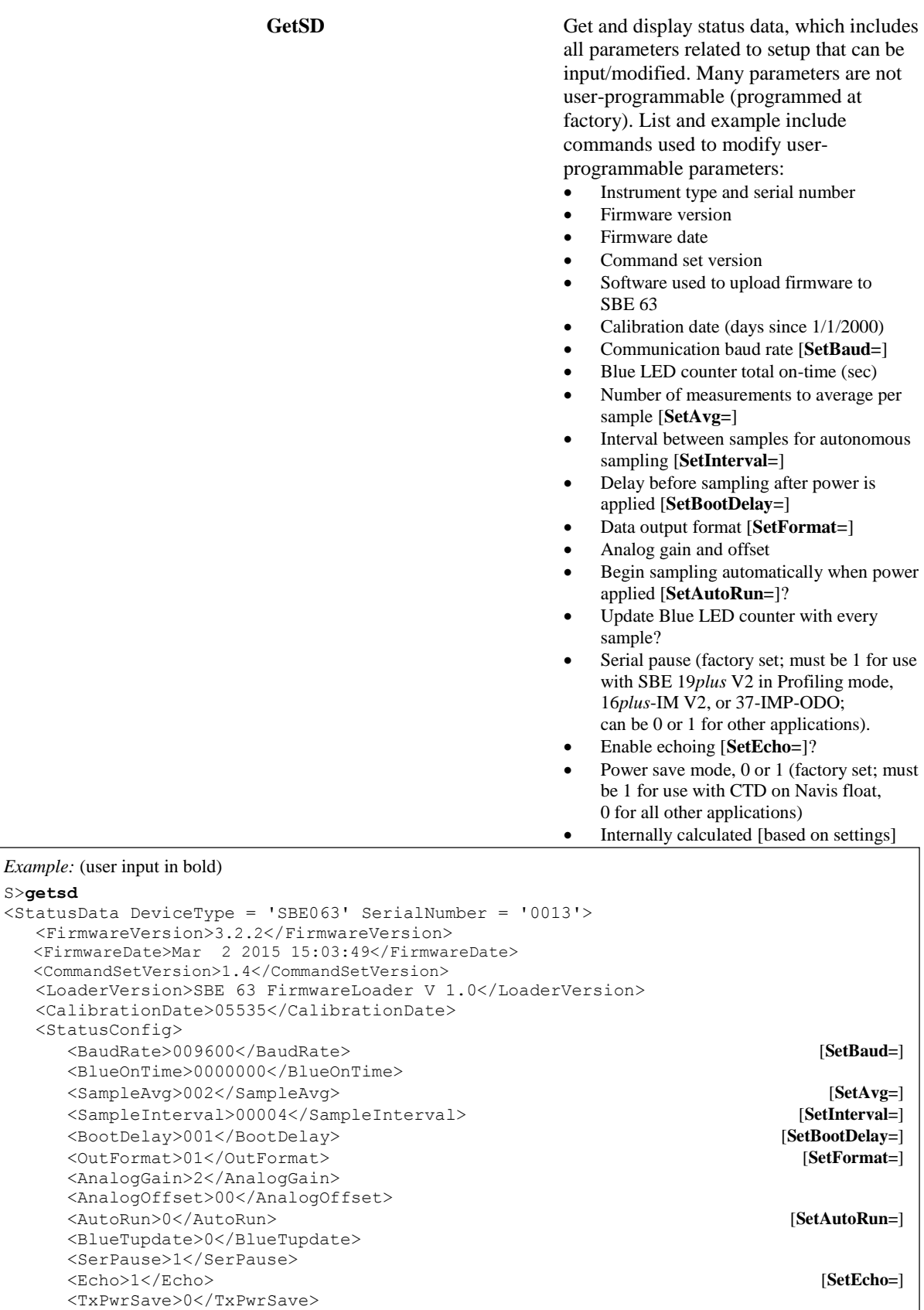

<Flags>0x0023</Flags> [internally calculated, based on **SetAutoRun=** and factory settings]

 </StatusConfig> </StatusData>

GetHD Get and display hardware data. Many parameters are not user-programmable, and are programmed at the factory. List and example include commands used to modify user-programmable parameters:

- Instrument type and serial number
- Manufacturer
- Firmware version
- Firmware date
- Command set version
- Manufacture date (days since 1/1/2000)
- PCB assemblies and serial numbers
- Optical film serial number
- Power supply voltage seen by SBE 63
- Software used to upload firmware to SBE 63
- Calibration date (days since 1/1/2000)
- Communication baud [**SetBaud=**]
- Blue LED counter total on-time (sec)
- Number of measurements to average per sample [**SetAvg=**]
- Interval between samples for autonomous sampling [**SetInterval=**]
- Delay before sampling after power is applied [**SetBootDelay=**]
- Data output format [**SetFormat=**]
- Analog gain and offset
- Begin sampling automatically when power applied [**SetAutoRun=**]?
- Update Blue LED counter with each sample?
- Serial pause (factory set; must be 1 for use with SBE 19*plus* V2 in Profiling mode, 16*plus*-IM V2, or 37-IMP-ODO); can be 0 or 1 for other integrations.
- Enable echoing [**SetEcho=**]?
- Power save mode, 0 or 1 (factory set; must be 1 for use with CTD on Navis float, must be 0 for all other applications)
- Internally calculated [based on settings]

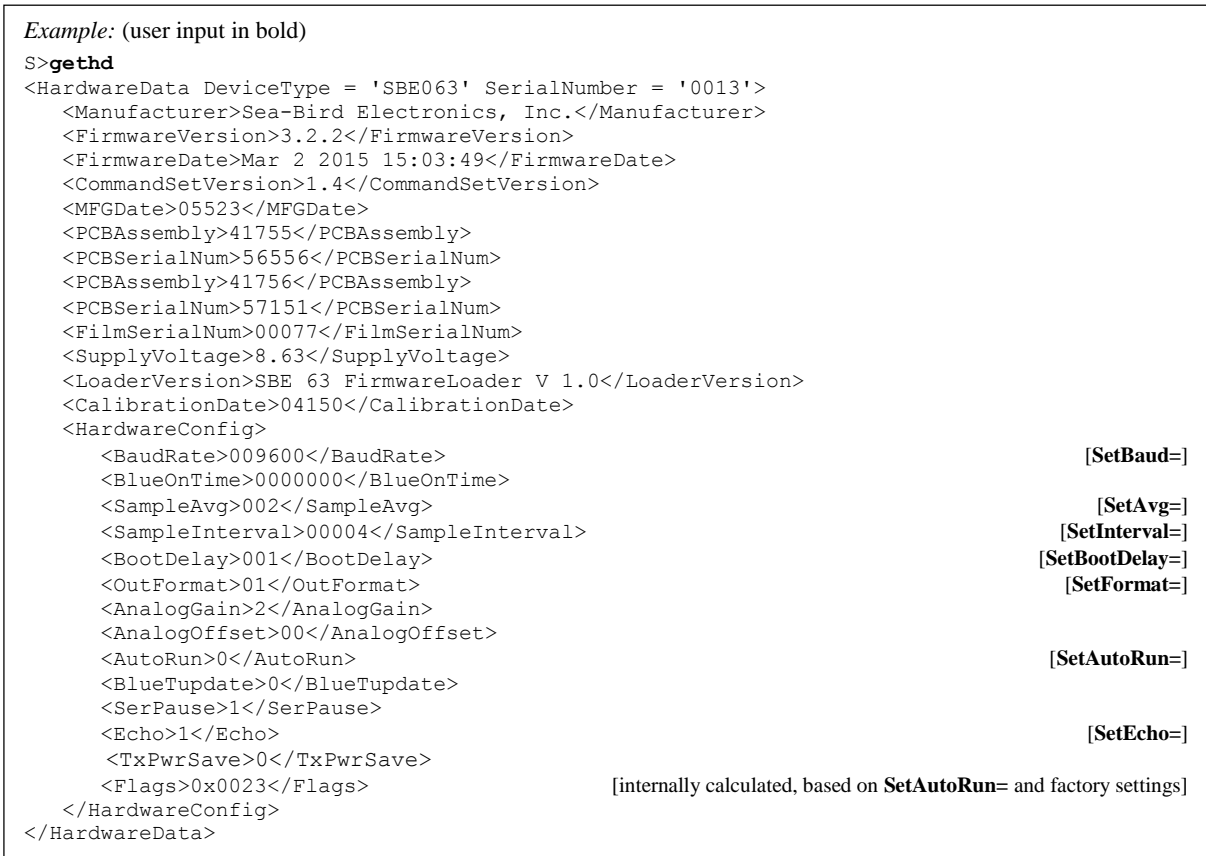

GetCC **GetCC** Get and display calibration coefficients, which are initially factory-set and should agree with Calibration Certificate shipped with SBE 63. Example below includes, where applicable, command used to modify parameter.

- <CalDate> is number of days since January 1, 2000.
- **SetRefSal=** and **SetRefP=** are set by user; see description below in *Calibration Coefficients* section of these command descriptions

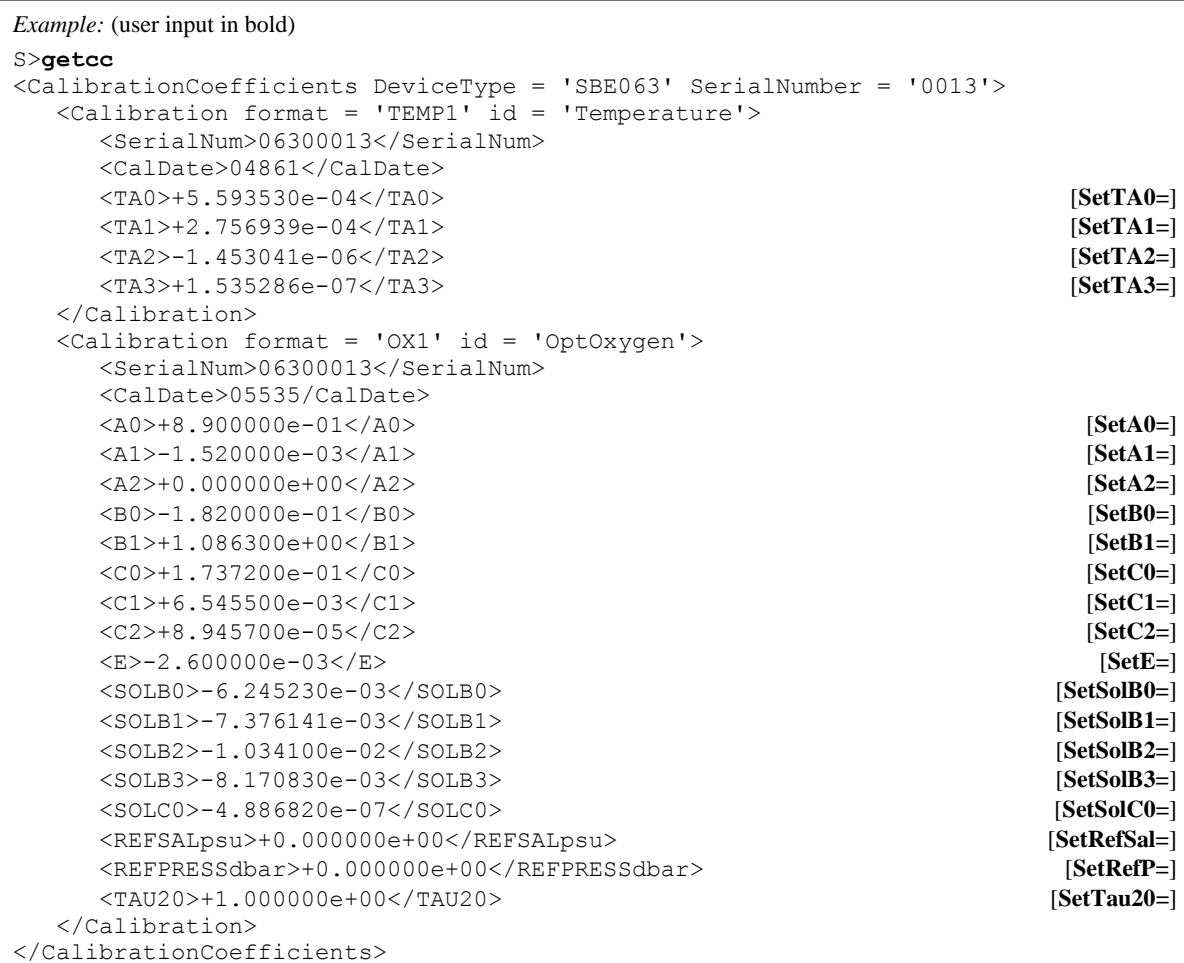

**DS** Get and display status data (in non-XML format). Many parameters are not userprogrammable, and are programmed at the factory. List and example include commands used to modify userprogrammable parameters:

- Instrument type
- Instrument serial number
- PCB assemblies and serial numbers
- Optical film serial number
- Firmware version and date
- Software used to upload firmware to SBE 63
- Manufacturing date (days since 1/1/2000)
- Calibration date (days since 1/1/2000)
- Power supply voltage seen by SBE 63
- Communication baud rate [**SetBaud=**]
- Analog gain
- Analog offset
- Blue LED counter total on-time (sec)
- Number of measurements to average per sample [**SetAvg=**]
- Interval between samples for autonomous sampling [**SetInterval=**]
- Delay before sampling after power is applied [**SetBootDelay=**]
- Data output format [**SetFormat=**]
- Begin sampling automatically when power applied [**SetAutoRun=**]?
- Update Blue LED counter with every sample?
- Serial pause (factory set; must be 1 for use with SBE 19*plus* V2 in Profiling mode, 16*plus*-IM V2, or 37-IMP-ODO; can be 0 or 1 for other applications).
- Enable echoing [**SetEcho=**]?
- Power save mode, 0 or 1 (factory set; must be 1 for use with CTD on Navis float, 0 for all other applications)
- Internally calculated [based on settings]

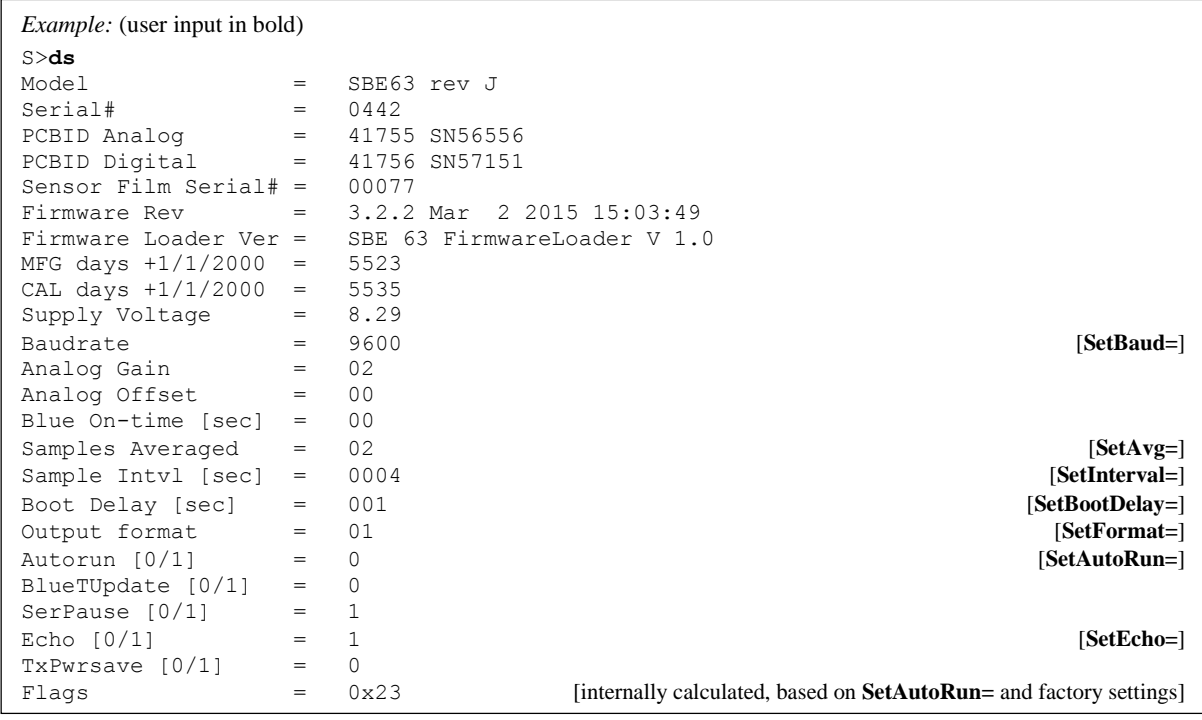

**DC** Get and display calibration coefficients (in non-XML format), which are initially factory-set and should agree with Calibration Certificate shipped with SBE 63. Example below includes, where applicable, command used to modify parameter.

- <CalDate> is number of days since January 1, 2000.
- **SetRefSal=** and **SetRefP=** are set by user; see description below in *Calibration Coefficients* section of these command descriptions

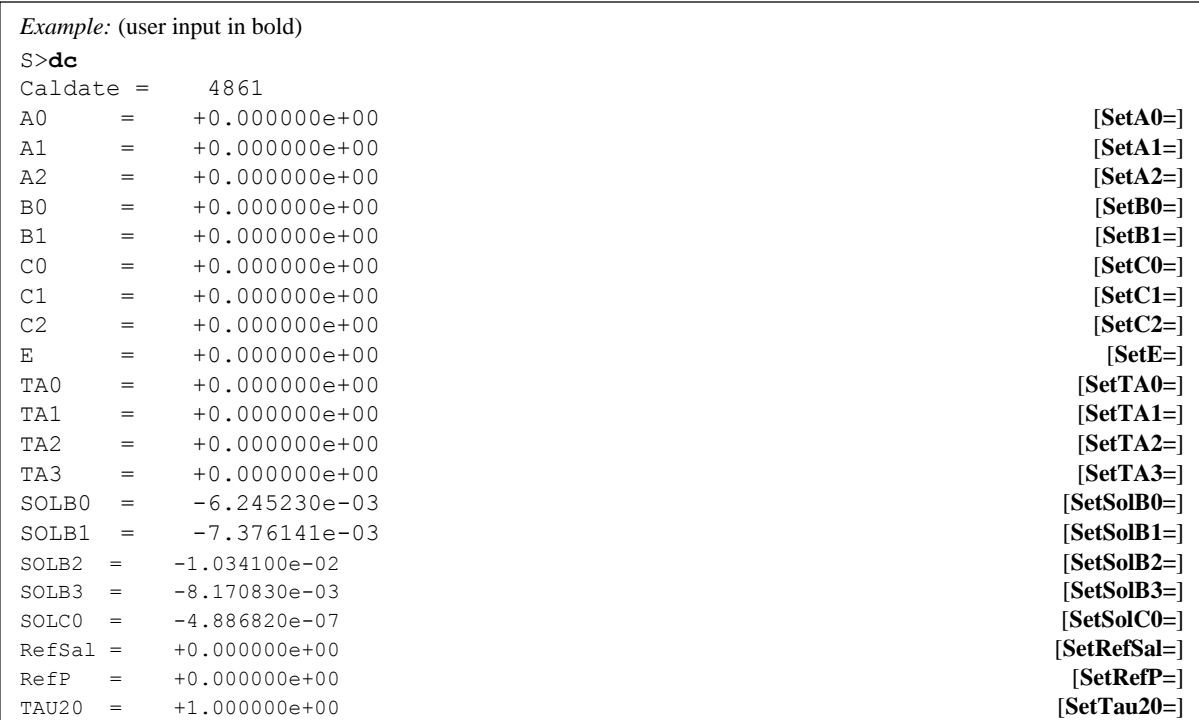

28

The remaining status commands are used to get and display the settings for an individual parameter. List includes commands used to modify userprogrammable parameters:

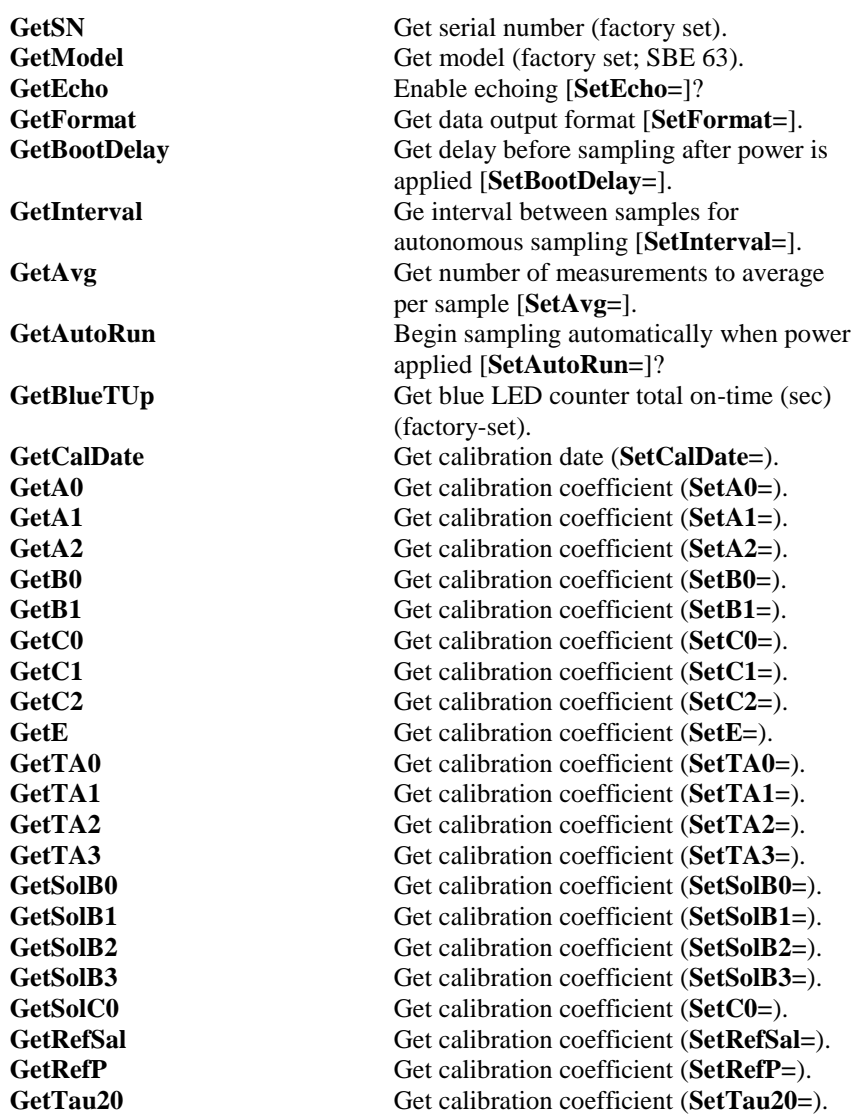

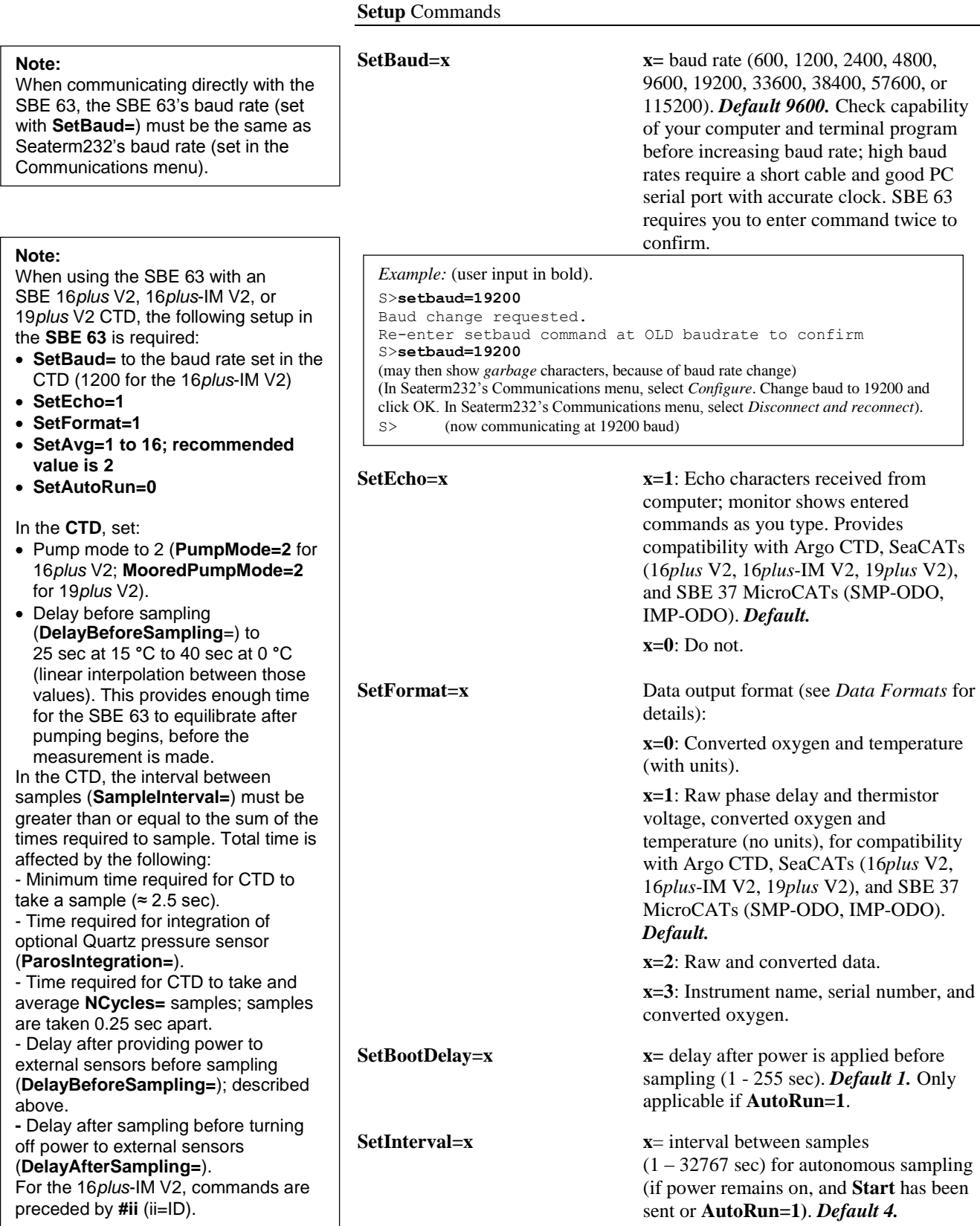

# **Setup** Commands *(continued)*

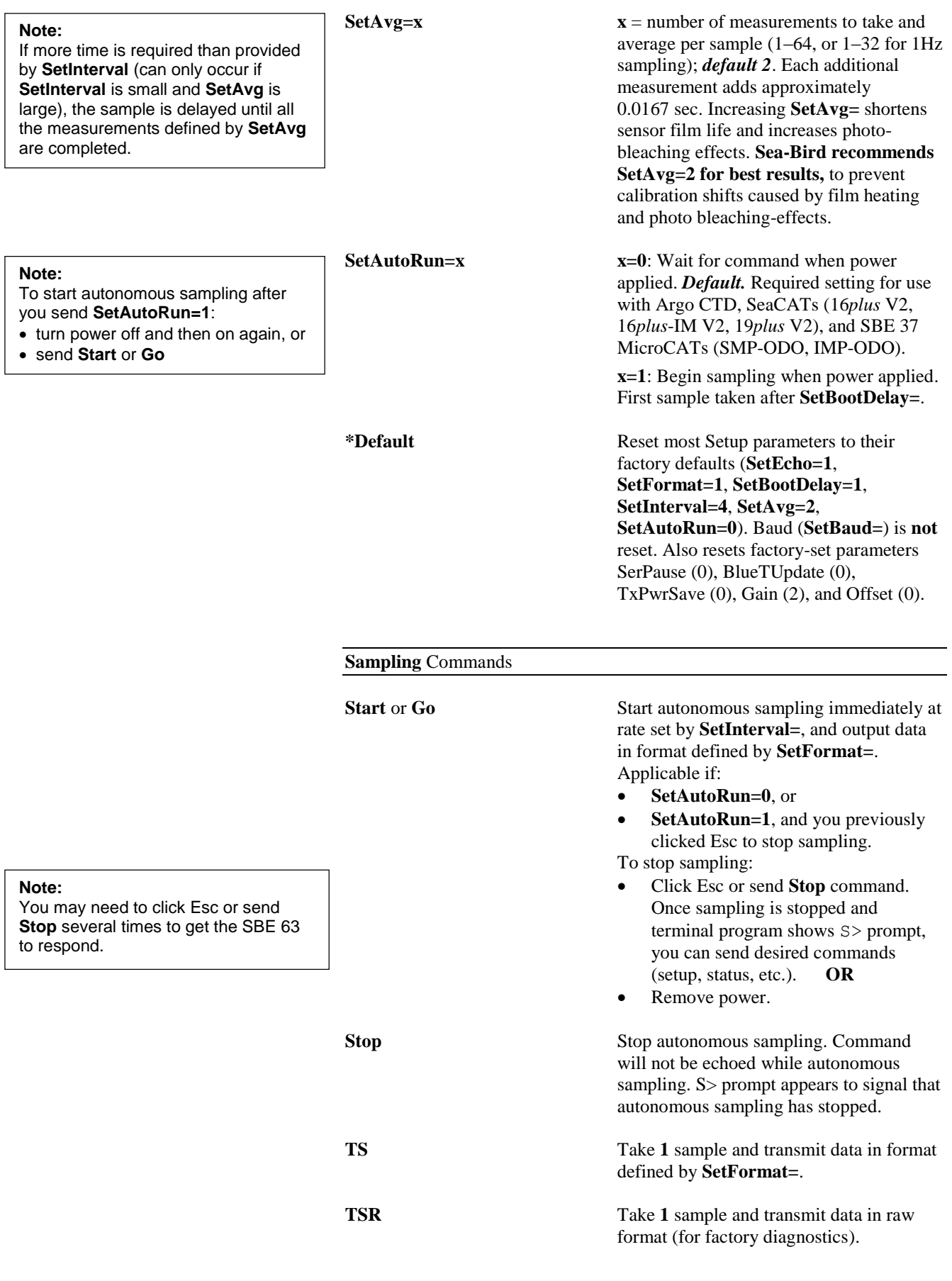

### **Calibration Coefficients** Commands

With the exception of **SetRefSal=** and **SetRefP=**, calibration coefficients are initially factory-set and should agree with Calibration Certificate shipped with the SBE 63.

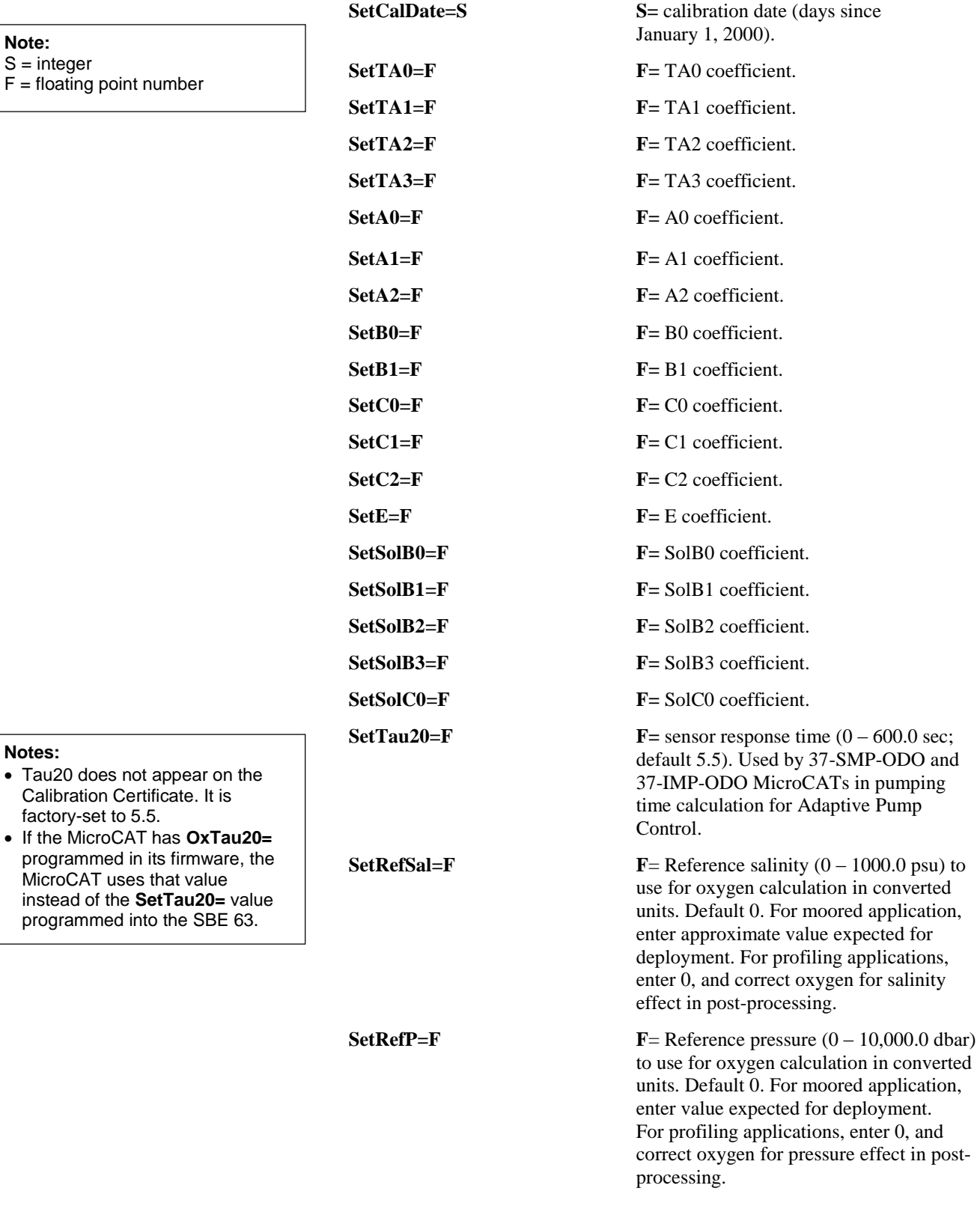

### **Note:**

S = integer

**Notes:**

 $F =$  floating point number

### **Discussion about Converted Oxygen Units**

Sea-Bird uses the following equations to convert oxygen to various engineering units:

**Note:**

Sigma\_theta discussion: As a water parcel moves within the ocean below the mixed layer, its salt and heat content can change only by mixing with other water. Measurements of temperature and salinity are used to trace the path of the water. The most effective method for doing this is to remove the effect of compressibility. Potential temperature Theta is defined as the temperature a parcel of water would be at the sea surface after it has been raised adiabatically from some depth in the ocean (i.e., without exchanging heat with its surroundings as it is raised.

Because changes in pressure primarily influence the temperature of the water, the influence of pressure on density can be removed, to a first

approximation, by using the potential density.

Potential density sigma\_theta is the density a parcel of water would have if it were raised adiabatically to the surface without change in salinity, e.g., calculated using potential temperature.

 $[mg/L] = [ml/L] * 1.42903$  $[\text{micromole/Kg}] = [\text{ml/L}] * 44660 / (\text{sigma theta}(P=0, \text{Theta}, S) + 1000)$ 

### *where*

sigma\_theta (potential density) is the density a parcel of water would have if it were raised adiabatically to the surface without change in salinity. Sigma\_theta is calculated with:

• Pressure  $(P) = 0$ 

- Theta (potential temperature; temperature a parcel of water would have if it were raised adiabatically to the surface)
- $\bullet$  Salinity (S)

For the micromole/Kg conversion, there is disagreement in the scientific community about the conversion constant 44660:

- The value 44660 is exact for oxygen gas.
- The value 44615 is the average value for atmospheric gas (N2,O2,Ar,H2O,CO2,...). It is not exact for any individual gas, but has been used historically by oceanographers.

The argument distills to exact versus historic, with oceanographers split; Sea-Bird uses 44660 in all software calculations.

### **Data Formats**

#### **Notes:**

- Each scan of data ends with a carriage return and line feed.
- Converted oxygen values (dissolved oxygen in ml/l) are dependent on the user-set **SetRefSal=** and **SetRefP=**.
- See *Appendix I: Functional Description* for details on the calibration equation and conversion of the raw data to dissolved oxygen in ml/l.
- **SetFormat=0** Converted oxygen and temperature with units: o.oooo ml/l, tt.tttt C *where*  $o.0000 =$  dissolved oxygen in ml/l

tt.tttt = temperature in deg C (ITS-90)

### *Example:* **SetFormat=0**

4.3019 ml/l, 25.2556 C (converted oxygen, converted temperature)

 **SetFormat=1** (default) – *Required format for compatibility with Argo CTD, SeaCAT (16plus V2, 16plus-IM V2, 19plus V2), and SBE 37 MicroCAT (SMP-ODO, IMP-ODO)*:

aa.aaa, b.bbbbbb, o.oooo, tt.tttt *where*

aa.aaa $a = raw$  phase delay ( $\mu$ sec)

 $b.$ b $bbb =$  raw thermistor voltage

 $0.000 =$  dissolved oxygen in ml/l

tt.tttt = temperature in deg C (ITS-90)

*Example:* **SetFormat=1**

16.6423,0.641321,4.308,25.2553 (raw phase delay, raw thermistor voltage, converted oxygen, converted temperature)

### Notes on integration with **Sea-Bird CTDs**:

**SetFormat=1** defines the format of the data that the **SBE 63 sends** to the CTD. However, the CTD does not use the converted data (dissolved oxygen in ml/l and temperature in deg C) from the SBE 63 -

- $\triangleright$  SeaCATs output the raw phase delay and raw thermistor voltage. These can be converted to the desired units (such as ml/L or mg/L) in Seasave (real-time data) or SBE Data Processing (post-processing); the software uses the oxygen data from the raw phase delay and raw thermistor voltage from the SBE 63 along with the pressure and salinity data from the CTD.
- $\triangleright$  MicroCATs use the raw phase delay and raw thermistor voltage, along with pressure and salinity data from the CTD, to compute and output oxygen in ml/L or mg/L.

### **SetFormat=2** – Raw and converted data:

*01/01/11 00:00:00 660* aaaaa *695* bbbbb *570* oooo ttttt *where*

aaaaa = raw phase delay  $(x1000)$ 

bbbbb = raw thermistor voltage  $(x65536/3.30)$ 

 $0000 =$  dissolved oxygen in ml/l  $(x1000)$ 

ttttt = temperature in deg C  $(x1000)$  (ITS-90)

*Italic numbers are constants, not used in calculations*

Each field is separated by a tab character.

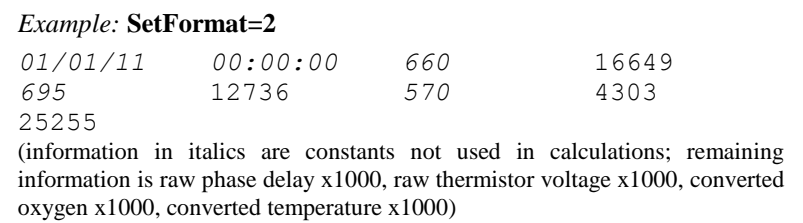

 **SetFormat=3** – Instrument name, serial number, and converted oxygen: SBE63 ssss oo.ooo *where*

ssss = SBE 63 serial number

oo.ooo = dissolved oxygen in ml/l (leading zero is not suppressed) SBE63 and serial number are separated by a tab character; serial number and dissolved oxygen are separated by two tab characters.

*Example:* **SetFormat=3** SBE63 0013 04.304 (serial number, converted oxygen in ml/l)

## **Data Acquisition and Processing Software**

#### **Notes:**

- Help files provide detailed information on the software.
- A separate software manual on CD-ROM contains detailed information on the setup and use of Seasave V7 and SBE Data Processing.
- Sea-Bird supplies the current version of our software when you purchase an instrument. As software revisions occur, we post the revised software on our website. See our website for the latest software version number, a description of the software changes, and instructions for downloading the software.

Sea-Bird real-time data acquisition software (Seasave V7) and data processing software (SBE Data Processing) allow you to select the SBE 63 oxygen sensor as an auxiliary sensor (labeled Oxygen, SBE) and use the same basic equation documented in *Appendix I: Functional Description*. Seasave V7 and SBE Data Processing are installed as part of the Seasoft V2 software suite.

 There currently is no pressure hysteresis correction (correction for changes in sensor response due to step changes in pressure) for the SBE 63, which is not critical as this sensor is not typically used on fast profiling products.

There are several types of oxygen data that can be calculated in Sea-Bird software, as desired:

- Oxygen, SBE (units of ml/l, mg/l or micromoles/kg, as selected) - measured SBE 63 oxygen, based on the equation in Appendix 1 in the SBE 63 manual.
- **Oxygen saturation** (units of ml/l or mg/l or micromoles/kg, as selected) - theoretical saturation limit of the water at the local temperature and salinity value, but with local pressure reset to zero (1 atmosphere). This calculation represents what the local parcel of water oxygen concentration would be at 100% saturation at the same (T,S) value as the given sample. Se[e Appendix A](http://www.seabird.com/document/an64-sbe-43-dissolved-oxygen-sensor-background-information-deployment-recommendations#Oxsol) in the SBE Data Processing manual for algorithm for computing oxygen saturation.
- **Oxygen, SBE, percent saturation** ratio of measured SBE 63 oxygen to oxygen saturation, in percent.

# **Deployment**

### **Note:**

- In the **CTD**, set:
- Pump mode to 2 (**PumpMode=2** for 16*plus* V2; **MooredPumpMode=2** for 19*plus* V2).
- Delay before sampling (**DelayBeforeSampling**=) to 25 sec at 15 **°**C, 40 sec at 0 **°**C (linear interpolation between those values). This provides enough time for the SBE 63 to equilibrate after pumping begins, before the measurement.

In the CTD, the interval between

samples (**SampleInterval=**) must be  $\ge$  sum of times required to sample. Total time is affected by:

- Minimum time for CTD to take
- sample ( $\approx$  2.5 sec).

- Time for integration of optional Quartz pressure sensor

(**ParosIntegration=**).

- Time for CTD to take and average **NCycles=** samples, taken 0.25 sec apart.

- Delay after providing power to external sensors before sampling (**DelayBeforeSampling=**); described above.

**-** Delay after sampling before turning off power to external sensors

(**DelayAfterSampling=**). For the 16*plus*-IM V2, commands are preceded by **#ii** (ii=ID).

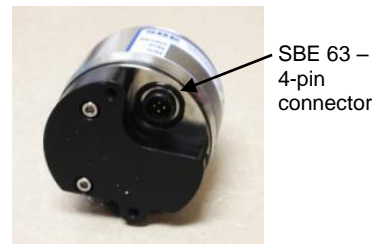

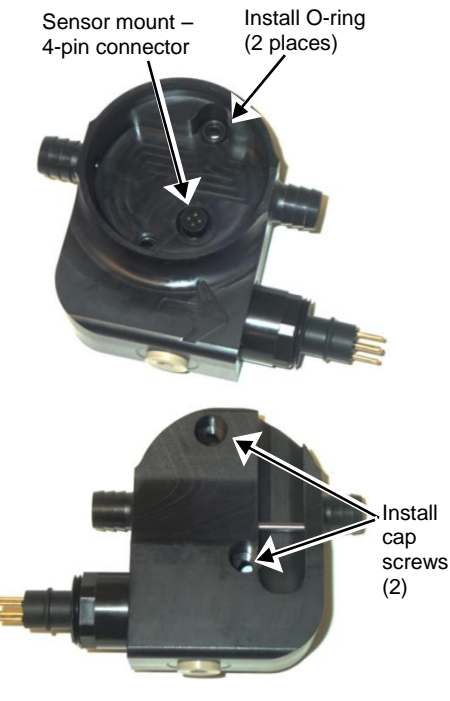

# **Integration with SeaCAT CTD (SBE 16***plus* **V2, 16***plus***-IM V2, or 19***plus* **V2)**

Prior to installing the SBE 63 on the CTD, verify that the SBE 63 is set up as follows (see *Section 3: Preparing SBE 63 for Deployment* for details on communicating in Seaterm232; see *Command Descriptions* above for command details):

- **SetBaud**= to baud rate set in CTD (always 1200 for 16*plus*-IM V2)
- **SetEcho=1**
- **SetAvg=1 to 16; recommended value is 2**
- **SetFormat=1**
- **SetAutoRun=0**

For use with the SBE 19*plus* V2 in Profiling mode, verify that <SerPause> in the **GetSD** or **GetHD** response is 1 (factory set). For the 19*plus* V2 in Moored mode, or for the other SeaCATs, <SerPause> can be set to 0 or 1.

Verify that <TxPwrSave> in the **GetSD** or **GetHD** response is 0 (factory set).

Install on the CTD as follows:

- 1. Install the SBE 63 in the sensor mount:
	- A. Place the two small O-rings on the sensor mount screw holes.
	- B. Align the 4-pin connectors and push the SBE 63 onto the mount.
	- C. Install the two  $\#10-24$ ,  $1/2$ " titanium cap screws from the back of the sensor mount to secure the SBE 63 in the mount.
- 2. Mount the SBE 63 on the CTD. Install Tygon tubing to connect the SBE 63 inline between the CTD conductivity cell outlet and the pump inlet. Verify that the large arrow on the sensor mount is pointing in the direction of the flow (flow enters from the conductivity cell, and exits to the pump).

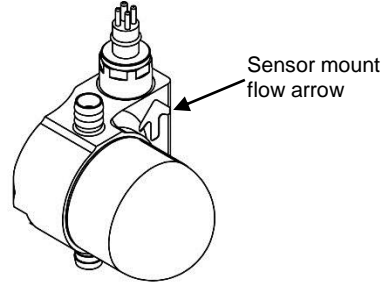

### **CAUTIONS:**

- **Do not use WD-40** or other petroleum-based lubricants, as they will damage the connectors.
- For wet-pluggable MCBH connectors: **Silicone lubricants in a spray can** may contain ketones, esters, ethers, alcohols, or glycols in their propellant. **Do not use these sprays, as they will damage the connector.**

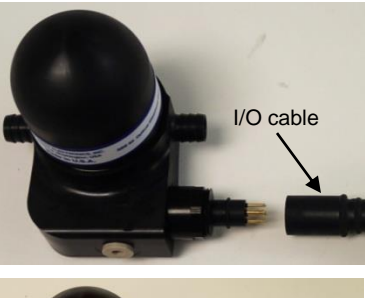

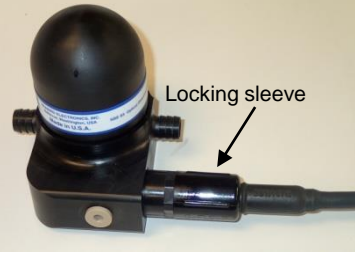

**Note:**

Precede **Send63=** with **#ii** (ii= MicroCAT ID) for IM or RS-485 versions of the MicroCAT (for example, **#01Send63=GetSD**).

- Install the I/O cable on the SBE 63 sensor mount:
	- A. Lightly lubricate the inside of the cable connector with silicone grease (DC-4 or equivalent).
	- B. **XSG Connector**  Install the cable connector, aligning the raised bump on the side of the connector with the large pin (pin 1 - ground) on the SBE 63 sensor mount. Remove any trapped air by *burping* or gently squeezing the connector near the top and moving your fingers toward the end cap. **OR**
	- **MCBH Connector**  Install the cable connector, aligning the pins. C. Place the locking sleeve over the connector. Tighten the locking
	- sleeve finger tight only. **Do not overtighten the locking sleeve and do not use a wrench or pliers.**
- 4. Connect the I/O cable to the 4-pin RS-232 auxiliary sensor connector on the CTD, using the same technique as in Step 3 (see the CTD manual for the end cap detail).
- 5. Verify that the hardware and external fittings are secure.

The SBE 63 is ready to go into the water.

### **Integration with MicroCAT CTD (SBE 37-SMP-ODO, 37-IMP-ODO)**

The SBE 63 is factory-integrated with the ODO MicroCAT. You can communicate with the SBE 63 **through** the MicroCAT with **Send63=command**; **command** can be any command recognized by the SBE 63. Verify that the SBE 63 is set up as follows by sending **Send63=GetSD** (see *Command Descriptions* above for command details):

- **SetBaud=2400** (factory set; cannot be changed by command through the MicroCAT)
- **SetEcho=1**
- **SetAvg=1 to 16; recommended value is 2**
- **SetFormat=1**
- **SetAutoRun=0**

For use with Inductive Modem (IM) or RS-485 versions of the MicroCAT, verify that <SerPause> in the **GetSD** or **GetHD** response is 1 (factory set). For other MicroCATs, <SerPause> can be set to 0 or 1.

Verify that <TxPwrSave> in the **GetSD** or **GetHD** response is 0 (factory set).

### **Recovery**

**underwater, is unresponsive to commands, or shows other signs of flooding or damage, carefully secure it away from people until you have determined that abnormal internal pressure does not exist or has been relieved.** Pressure housings may flood under pressure due to dirty or damaged o-rings, or other failed seals. When a sealed pressure housing floods at great depths and is subsequently raised to the surface, water may be trapped at the pressure at which it entered the housing, presenting a danger if the housing is opened before relieving the internal pressure. Instances of such flooding are rare. However, a housing that floods at 6300 meters depth holds an internal pressure of more than 7000 psia, and has the potential to eject the end cap with lethal force. A housing that floods at 63 meters holds an internal pressure of more than 85 psia; this force could still cause injury.

If you suspect the SBE 63 is flooded, point it in a safe direction away from people. Remove the SBE 63 from the sensor mount (if applicable). Very slowly unscrew the SBE 63 *dome*, letting the internal pressure bleed off slowly past the O-ring as the O-ring is released from the housing. Then, you can safely remove the dome.

**WARNING!** Rinse the outside of the SBE 63 with fresh water. **If the SBE 63** stops working while

# **Section 5: Routine Maintenance and Calibration**

This section reviews corrosion precautions, connector mating and maintenance, sensor maintenance, and sensor calibration. The accuracy of the SBE 63 is sustained by establishing proper handling practices.

# **Corrosion Precautions**

Rinse the SBE 63 with fresh water after use and prior to storage.

All exposed metal is titanium; other materials are plastic. No corrosion precautions are required, but direct electrical connection of titanium to dissimilar metal hardware should be avoided.

## **Connector Mating and Maintenance**

**Note:**

See *Application Note 57: Connector Care and Cable Installation* for the connection to the sensor mount.

### **CAUTIONS:**

- **Do not use WD-40** or other petroleum-based lubricants, as they will damage the connectors.
- For wet-pluggable MCBH connectors: **Silicone lubricants in a spray can** may contain ketones, esters, ethers, alcohols, or glycols in their propellant. **Do not use these sprays, as they will damage the connector.**

### *Optional Sensor Mount:*

Clean and inspect the connectors, cable, and dummy plug before every deployment and as part of your yearly equipment maintenance. Inspect connectors that are unmated for signs of corrosion product around the pins, and for cuts, nicks or other flaws that may compromise the seal.

When remating:

- 1. Lightly lubricate the inside of the cable connector with silicone grease (DC-4 or equivalent).
- 2. **XSG Connector** Install the cable connector, aligning the raised bump on the side of the cable connector with the large pin (pin 1 - ground) on the SBE 63. Remove any trapped air by *burping* or gently squeezing the connector near the top and moving your fingers toward the end cap. **OR MCBH Connector** – Install the cable connector, aligning the pins.
- 3. Place the locking sleeve over the cable connector. Tighten the locking sleeve finger tight only. **Do not overtighten the locking sleeve and do not use a wrench or pliers.**

Verify that a cable is installed before deployment.

**CAUTIONS:**

### **Sensor Maintenance**

• During service and storage, maintain temperatures between 0 - 40 °C (32 – 104 °F). Do not use stronger solutions or longer wash times than recommended.

• Do not place Triton or bleach directly on the optical window. These can leave a film on the sensing window, and cause a temporary shift in calibration.

### **Procedures**

**Avoid fouling the optical window with oil or grease as this causes a calibration shift.** An oil-fouled window can be cleaned using the following procedures.

- **Preventive Field Maintenance Between Profiles**: After each cast, flush with a **0.1%** solution of **Triton X-100**, using a 60 cc syringe (see Application Note 34). Then rinse thoroughly with fresh water. Between casts, ensure that the sensor remains shaded from direct sunlight and stays within the recommended temperature range.
- **Routine (post-cruise) Cleaning (no visible deposits or marine growths on sensor)** -- Follow this two-step procedure:
	- 1. **Flush** the sensor for **1** minute with a **1%** solution of **Triton X-100** warmed to 30 ºC (86 ºF). **Drain and flush** with warm (not hot) fresh water for **5 minutes.**
	- 2. **Soak** the sensor for **1** minute in a **500 - 1000 ppm** solution of **Bleach**. After the soak, **drain and flush** with warm (not hot) fresh water for **5 minutes**.
- **Cleaning severely fouled sensors (visible deposits or marine growths on sensor)**: Soak the sensor in de-ionized water overnight to loosen deposits. Repeat the *Routine Cleaning* procedure up to 5 times. Do **not** attempt to clean the optical window with high pressure flow or by wiping or touching the window.
- **Long-Term Storage (after field use)**: **Do not fill the sensor with water, Triton solution, or Bleach solution. Store dry.**
	- o **If there is danger of freezing,** shake all excess water out of the sensor. If in the optional sensor mount, loop tubing from inlet to outlet, leaving the optical window dry.

### **Materials**

- **Triton X-100 100%** Triton X-100 is included with every CTD shipment and may be ordered from Sea-Bird; dilute as directed above. Triton X-100 is Octyl Phenol Ethoxylate, a mild, non-ionic surfactant (detergent), and is manufactured by Avantor Performance Materials (see https://www.avantormaterials.com/commerce/product.aspx?id=2147509608). Other liquid detergents can probably be used, but scientific grades (with no colors, perfumes, glycerins, lotions, etc.) are required.
- **Bleach** Bleach is a common household product used to whiten and disinfect laundry. Commercially available bleach is typically 4% - 7% (40,000 – 70,000 ppm) **sodium hypochlorite** (Na-O-Cl) solution that includes stabilizers. Some common commercial product names are Clorox (U.S.) and eau de Javel (French). Clean the SBE 63 with a 500 - 1000 ppm solution of water and sodium hypochlorite. **Dilute** the concentrated household bleach to 50 to 1 (50 parts water to 1 part bleach) to produce the proper concentration to clean the oxygen sensor.
- **Water** We recommend de-ionized (DI) water because it is reliably pure, but commercially distilled water or fresh clean tap water is also sufficient for all uses above. **On ships, fresh water can occasionally contain traces of oil and should not be used for rinsing, cleaning, or storing sensors, unless there is no alternative.**

### **Sensor Calibration**

**Note:** See *Appendix I: Functional Description* for details on the calibration equation.

Each SBE 63 is calibrated individually in a temperature-controlled bath. Bath temperatures are varied at each of 4 oxygen values, providing a comprehensive 24-point calibration. Two reference sensors in each bath are standardized against Winkler titrations. Response time tests are conducted on each sensor, using gas. Salinity and pressure impacts on sensor response are each checked at two separate points.

The SBE 63 calibration coefficients are printed on the Calibration Certificate supplied with the sensor. These coefficients have also been stored in the SBE 63, allowing the SBE 63 to directly output dissolved oxygen in ml/l. When used on a Sea-Bird CTD (SBE 16*plus* V2, 16*plus*-IM V2, 19*plus* V2, 37-SMP-ODO, 37-IMP-ODO), dissolved oxygen can be calculated in other units in post-processing.

The primary mechanism for calibration drift in optical oxygen sensors is the fouling of the optical window by chemical or biological deposits. Accordingly, the most important determinant of long-term sensor accuracy is the cleanliness of the window. We recommend that oxygen sensors be calibrated before and after deployment, but particularly when the sensor has been exposed to contamination by oil slicks or biological material.

Another important mechanism for oxygen sensor drift is photobleaching of the sensor film. Keep the SBE 63 sensor film out of direct sunlight. Also, every sample that is taken illuminates the film with short wavelength light that eventually degrades the film.

### **Factory Calibration Frequency Recommendations**

As with all instruments, it is beneficial to perform routine factory calibration and services. Servicing intervals are determined by the end user based on accuracy need, legal quality assurance/quality control requirements, storage conditions and diligence of sensor maintenance, and wear-and-tear that the instrument incurs. One major advantage of the SBE 63 sensor is long-term durability and calibration stability, even in high-fouling situations. Continuous long-term deployments conducted by Sea-Bird scientists and customers have demonstrated that the sensor can measure oxygen for multiple years while remaining within calibration specification (2% of original calibration).

Sea-Bird recommends calibration and service of the SBE 63 at the **shortest** of the following intervals to ensure proper functioning and continued calibration accuracy of the sensor:

- every 1 to 3 years
- between extended deployments
- 300,000 to 500,000 samples Every sample that is taken illuminates the sensor window with short wavelength light that eventually degrades the film, and the LED light also has a limited lifetime. As a general rule of thumb, return the oxygen sensor for service after 300,000 to 500,000 samples; further experimental work and updates on sensor lifetime are in progress.

### **Data Correction Procedure based on Post-Calibration and/or Water Samples**

Numerous factory calibrations at Sea-Bird have shown that the SBE 63 typically drifts linearly low of correct, showing a reduction in oxygen sensitivity over time. See the plot below for an example of drift over a twoyear period from a sensor that was deployed in the field.

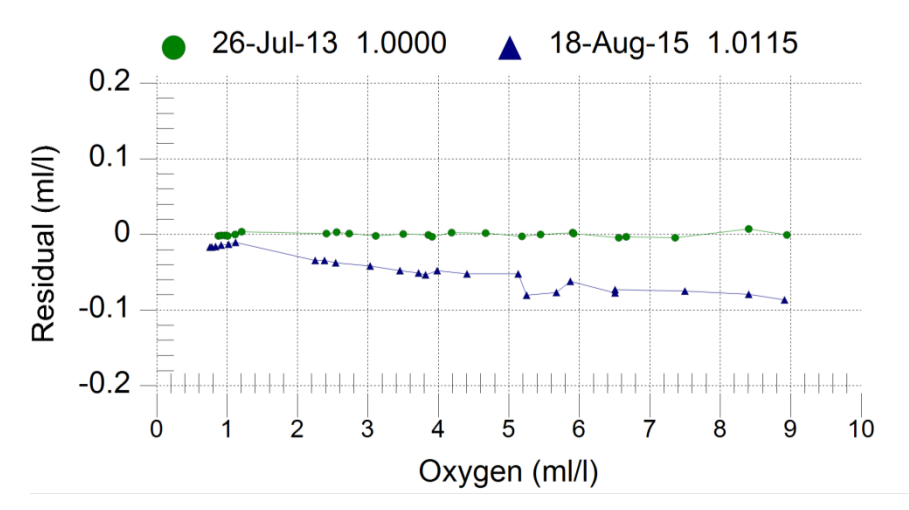

*SBE 63 pre- and post-calibration residual results. Post calibration residuals show slope drift of -1.2% after 2 years, which falls inside SBE 63 accuracy specification (± 2%).*

The exact mechanism for drift in optical oxygen sensors is not well understood, and work is on-going to better characterize this drift. However, since the sensor drift is linear, a slope correction can be applied by using a post-calibration at Sea-Bird or by comparison to a water sample (or clean reference sensor) in well-mixed conditions.

Routine sensor checks can be done in the field while the instrument remains on the mooring, or in the lab before and after deployment and recovery. A qualified reference standard, such as a Winkler water sample or clean, calibrated SBE 63 or SBE 43 reference sensor, is needed for this validation. This provides a defensible way to adjust the data for drift.

Note that the SBE 63 drifts in slope, not offset. This means that applying a simple offset to DO data in a given range of values will give incorrect results in a different range.

Follow these simple steps to derive a correction factor:

- 1. Compute the slope correction ratio between the Reference value and corresponding SBE 63 sensor value (Reference / SBE 63).
	- The Reference value can be a Winkler concentration, or a value from another DO sensor in a side-by-side validation or controlled bath.
	- $\bullet$  Be sure the units for each method are consistent (i.e., ml/L, mg/L, µmol/kg).
- 2. Multiply all of the converted SBE 63 oxygen data by this slope correction ratio.
	- $[O2, corr] = [O2] * (Reference / SBE 63)$
	- Previously recovered raw DO data can also be corrected by assuming a linear drift rate and using a time rate of change of the correction ratio to compute the oxygen concentration.
	- **The slope correction of SBE 63 data is not currently available in Seasoft V2**, but can be accomplished in an outside program such as Excel/Matlab.

### *Example of Drift Correction:*

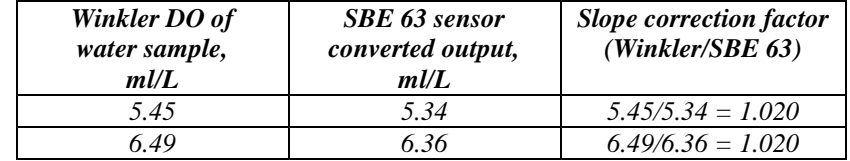

*Reference Winkler water samples and sensor readings at two different dissolved oxygen (DO) concentrations during post-recovery of an SBE 63 (same sensor as shown in figure above). Note that the slope correction factor remains constant at each validation point over the range shown.* 

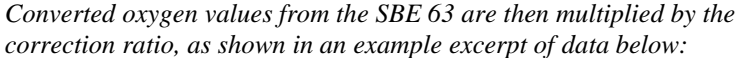

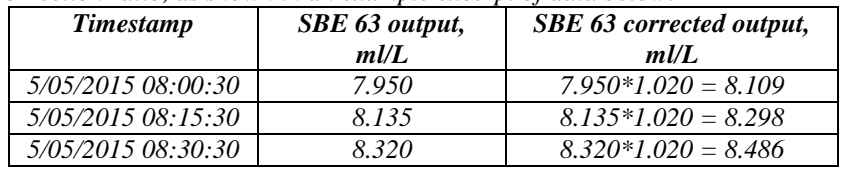

### **Validation Techniques**

- Compared to laboratory reference checks made in a bath, validating in situ moored sensors might not allow as accurate an adjustment due to ship drift, internal waves at the mooring site, and errors incurred in water sample collection, including mismatched depths between moored and reference instruments (CTD or water sampler).
- Replicate measurements provide corrections that are statistically more robust, and are recommended for in-field validations.
- Validating sensors with water samples at very low oxygen concentrations is not recommended, as it is very difficult to collect a competent Winkler at oxygen concentrations below 2-3 ml/L. At low concentrations, replicate water samples with separate water bottle samples are recommended, to determine the standard deviation of the sampling method and analysis.
- In conjunction with these reference checks, Sea-Bird continues to recommend a calibration and service every 1 to 3 years or 300,000 to 500,000 samples for the SBE 63 (see *Factory Calibration Frequency Recommendations* above for details).

# **Section 6: Troubleshooting**

This section reviews common problems in operating the SBE 63, and provides the most likely causes and solutions.

# **Problem 1: Unable to Communicate with SBE 63**

### **Notes:**

- You can use any terminal program to set up the SBE 63; set it to 8 data bits, no parity, 1 stop bit, and 9600 baud (default SBE 63 baud rate). Instructions here are for using SeatermV2.
- See SeatermV2's Help files.

The S> prompt indicates that communications between the SBE 63 and computer have been established. Before proceeding with troubleshooting, attempt to establish communications again by clicking *Connect* in the Communications menu in Seaterm232.

**Cause/Solution 1**: The I/O cable connection may be loose. Check the cabling between the SBE 63 and computer for a loose connection.

**Cause/Solution 2**: The instrument type and/or its communication settings may not have been entered correctly in the terminal program. Verify the settings in the Serial Port Configuration dialog box (Communications menu -> *Configure*). The settings should match those on the instrument Configuration Sheet.

**Cause/Solution 3**: The I/O cable may not be the correct one.

 The I/O cable supplied with the SBE 63's optional sensor mount permits connection to standard 9-pin RS-232 interfaces. See *Dimensions and Connector* in *Section 2: Description of SBE 63* for the cable pinouts.

# **Problem 2: Unreasonable Data**

The symptom of this problem is data that contains unreasonable values (for example, values that are outside the expected range of the data).

**Cause/Solution 1**: Data with unreasonable values may be caused by incorrect calibration coefficients in the SBE 63 (if looking at data output in converted format). Verify the calibration coefficients in the SBE 63, using **GetCC**.

**Cause/Solution 2 (MicroCATs only)**: A data file with unreasonable values for dissolved oxygen may be caused by incorrect calibration coefficients in the MicroCAT (SBE 37-SMP-ODO, 37-IMP-ODO). Send **GetCC** to verify the oxygen calibration coefficients in the MicroCAT match the SBE 63 Calibration Certificates. Note that calibration coefficients do not affect the raw data stored in MicroCAT memory.

- If you have not yet overwritten the memory with new data, you can correct the coefficients and then upload the data again.
- If you have overwritten the memory with new data, you can manually correct the coefficients in the .xmlcon configuration file (which is generated when you upload the data from memory), and then reprocess the data in SBE Data Processing's Data Conversion module.

**Cause/Solution 3 (SeaCATs only)**: A data file with nonsense values may be caused by incorrect instrument configuration of the SeaCAT (SBE 16*plus* V2, 16*plus*-IM V2, or 19*plus* V2):

- Bad data may be caused by incorrect setup in the CTD. Send **DS** *to the CTD* to verify the CTD setup (SBE 63 is enabled for the RS-232 auxiliary sensor channel).
- Bad data may be caused by incorrect configuration in the instrument .xmlcon configuration file, and/or incorrect calibration coefficients in the instrument configuration file. Verify the settings in the configuration file.

#### **Note:**

Each SeaCAT CTD is shipped with a configuration file that matches the configuration of the instrument (number and type of auxiliary sensors, etc.) and includes the instrument calibration coefficients.

# **Glossary**

**MicroCAT –** High-accuracy conductivity, temperature, and pressure recorder The ODO version of the MicroCAT is integrated at the factory with an SBE 63. ODO MicroCATs are available in two versions:

- 37-SMP-ODO with internal memory and power, and serial interface (RS-232, RS-485, or RS-232 and SDI-12).
- 37-IMP-ODO with internal memory and power, and inductive modem interface.

**PCB –** Printed Circuit Board.

**SBE 63 –** High-accuracy Optical Dissolved Oxygen Sensor.

**SBE Data Processing –** Sea-Bird's Windows data processing software, which calculates and plots temperature, conductivity, pressure, data from auxiliary sensors, and derived variables such as salinity and sound velocity.

**Scan –** One data sample.

**SeaCAT –** High-accuracy conductivity, temperature, and pressure recorder that can provide power for and obtain data from a number of auxiliary sensors. Firmware versions of the **V2** SeaCAT developed in February 2012 and later are compatible with the SBE 63. The V2 SeaCAT is available in three versions:

- 16*plus* V2 with RS-232 interface
- 16*plus*-IM V2 with inductive modem interface
- 19*plus* V2 with RS-232 interface

**Seasave V7** – Sea-Bird's Windows software used to acquire, convert, and display real-time or archived raw data.

**Seasoft V2–** Sea-Bird's complete Windows software package, which includes software for communication, real-time data acquisition, and data analysis and display. Seasoft V2 includes **SeatermV2**, **Seasave V7**, and **SBE Data Processing**.

**SeatermV2 –** Windows terminal program *launcher*. Depending on the instrument selected, it launches Seaterm232 (RS-232 instruments), Seaterm485 (RS-485 instruments), SeatermIM (inductive modem instruments), or SeatermUSB (USB instruments).

**Seaterm232 –** Windows terminal program used with Sea-Bird instruments that communicate via an RS-232 interface, and that were developed or redesigned in 2006 and later. The common feature of these instruments is the ability to output data in XML.

**Triton X-100 –** Reagent grade non-ionic surfactant (detergent), used for cleaning the conductivity cell. Triton can be ordered from Sea-Bird, but should also be available locally from chemical supply or laboratory products companies. Triton is manufactured by Avantor Performance Materials (https://www.avantormaterials.com/commerce/product.aspx?id=2147509608).

#### **Note:**

All Sea-Bird software listed was designed to work with a computer running Windows 7/8/10 (32-bit or 64-bit).

# **Appendix I: Functional Description**

### **Note:**

Sea-Bird software performs these calculations automatically. This information is included for users who are developing their own software.

**Note:**

Calibration sheets generated after July 2012 include information on the conversion between phase delay in µsec and volts. Although this information was not shown on earlier calibration sheets, the same conversion is applicable:

 Divide the phase delay output (µsec) by 39.457071 to get output in volts, and use the output in volts in the calibration equation.

The SBE 63's luminescence decay time decreases non-linearly with increasing oxygen concentration. Because the phase delay between excited and emitted signals is shifted as a function of the ambient oxygen concentration, the phase delay is detected instead of the decay time. The signal is characterized by a modified Stern-Volmer equation as follows:

### $O_2 (mI/L) = [((a_0 + a_1T + a_2V^2) / (b_0 + b_1V) - 1) / K_{sv}]$  [Scorr] [Pcorr]

*where*

- $\bullet$  O<sub>2</sub> is oxygen concentration (ml/L)
- T is temperature output from SBE 63's thermistor in **°**C
- V is raw measured phase delay in volts =  $\varphi_r$  / 39.457071 (see Note)
- φ<sup>r</sup> is raw measured phase delay in µsec (output when **SetFormat=1**)
- $a_0$ ,  $a_1$ ,  $a_2$ ,  $b_0$ ,  $b_1$  are calibration coefficients (Uchida et al, 2008)
- $K_{sv}$  is Stern-Volmer constant (with calibration coefficients  $c_0$ ,  $c_1$ ,  $c_2$ ) (Demas et al, 1999)
- S<sub>Corr</sub> is salinity correction function (with calibration coefficients  $Sol<sub>B0</sub>, Sol<sub>B1</sub>, Sol<sub>B2</sub>, Sol<sub>B3</sub>, Sol<sub>CO</sub>)$
- P<sub>Corr</sub> is pressure correction function (with calibration coefficient E)

The Stern-Volmer constant equation is:

 $K_{\rm sv} = c_0 + c_1 T + c_2 T^2$ 

*where*

- $c_0$ ,  $c_1$ ,  $c_2$  are calibration coefficients
- T is temperature output from SBE 63's thermistor in **°**C

The salinity correction equation is:

 $S_{Corr} = exp [S * (Sols_0 + Sol_{B1} * T_s + Sol_{B2} * T_s^2 + Sol_{B3} * T_s^3) + Sol_{C0} * S^2]$ *where*

- Salinity correction coefficients are constants (Benson and Krause, 1984)
	- $Sol_{B0} = -6.24523e^{-3}$
	- $Sol_{B1} = -7.37614e^{-3}$
	- $Sol_{B2} = -1.03410e^{-2}$
	- $Sol_{B3} = -8.17083e^{-3}$
	- $Sol_{CO} = -4.88682e^{-7}$
- $T_s = \ln \left[ (298.15 T) / (273.15 + T) \right]$

*where* T is temperature output from SBE 63's thermistor in **°**C

- $S =$  salinity
	- o For oxygen in ml/l output directly from SBE 63, **SetRefSal=** is used as the salinity value in the salinity correction equation.
	- o When the SBE 63 is integrated with a CTD (SeaCAT, MicroCAT, or Argo CTD), **salinity calculated from the CTD data** should be used to calculate converted oxygen (ml/L, mg/L, etc.).

- SeaCAT CTDs output raw phase delay and temperature from an integrated SBE 63. Sea-Bird software automatically uses the salinity from the CTD data if calculating converted oxygen output in Seasave real-time data acquisition software or SBE Data Processing postprocessing software.

- MicroCAT CTDs can output raw phase delay and temperature **or** converted oxygen in ml/L from an integrated SBE 63, depending on the user-selected output format in the MicroCAT. For converted oxygen in ml/L, the MicroCAT firmware automatically uses the salinity from the CTD data. Sea-Bird software automatically uses the salinity from the CTD data if calculating converted oxygen output in SBE Data Processing post-processing software.

#### **Notes:**

- Seasave = real-time data acquisition software
- SBE Data Processing = postprocessing software

The pressure correction equation is:  $Pcorr = exp (E * P / K)$ 

*where*

- Pressure correction coefficient is constant  $E = 0.011$
- K = temperature in Kelvin =  $T + 273.15$ *where* T is temperature output from SBE 63's thermistor in **°**C
	-
	- $P = pressure$  (dbar) from CTD data
		- o For oxygen in ml/l output directly from the SBE 63, **SetRefP=** is used as the pressure value in the pressure correction equation.
		- o When the SBE 63 is integrated with a CTD (SeaCAT, MicroCAT, or Argo CTD), **pressure calculated from the CTD data** should be used to calculate converted oxygen (ml/L, mg/L, etc.).

- SeaCAT CTDs output raw phase delay and temperature from an integrated SBE 63. Sea-Bird software automatically uses the pressure from the CTD data if calculating converted oxygen output in Seasave real-time data acquisition software or SBE Data Processing postprocessing software.

- MicroCAT CTDs can output raw phase delay and temperature **or** converted oxygen in ml/L from an integrated SBE 63, depending on the user-selected output format in the MicroCAT. For converted oxygen in ml/L, the MicroCAT firmware automatically uses the pressure from the CTD data. Sea-Bird software automatically uses the pressure from the CTD data if calculating converted oxygen output in SBE Data Processing post-processing software.

The maximum theoretical output range for phase  $(\varphi_r)$  is -130.208 to +130.208 µsec. In actual calibrated instruments, the phase will be not be outside the range 0.000 to 65.535 µsec. Resolution is 1 nanosecond (0.001 µsec).

Sea-Bird provides two calibration sheets with each SBE 63 –

- One relates the SBE 63 oxygen sensor output to oxygen concentration in ml/L – with coefficients  $a_0$ ,  $a_1$ ,  $a_2$ ,  $b_0$ ,  $b_1$ ,  $c_0$ ,  $c_1$ ,  $c_2$ , and E.
- One relates the SBE 63 thermistor output to temperature (**°**C) with coefficients  $t_{a0}$ ,  $t_{a1}$ ,  $t_{a2}$ ,  $t_{a3}$

Examples of both calibration sheets are shown on the next two pages.

# **Example Calibration Sheet – SBE 63 Oxygen Output (Phase Delay µsec)**

# Sea-Bird Electronics, Inc.

13431 NE 20th Street, Bellevue, WA 98005-2010 USA

Phone: (+1) 425-643-9866 Fax (+1) 425-643-9954 Email: seabird@seabird.com

SENSOR SERIAL NUMBER: 0242 **CALIBRATION DATE: 14-Sep-12** 

SBE 63 OXYGEN CALIBRATION DATA

**COEFFICIENTS** 

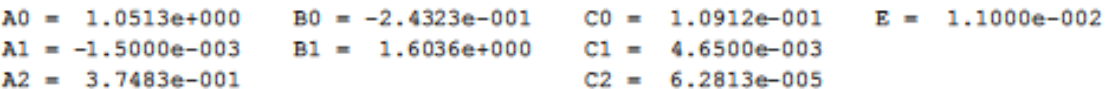

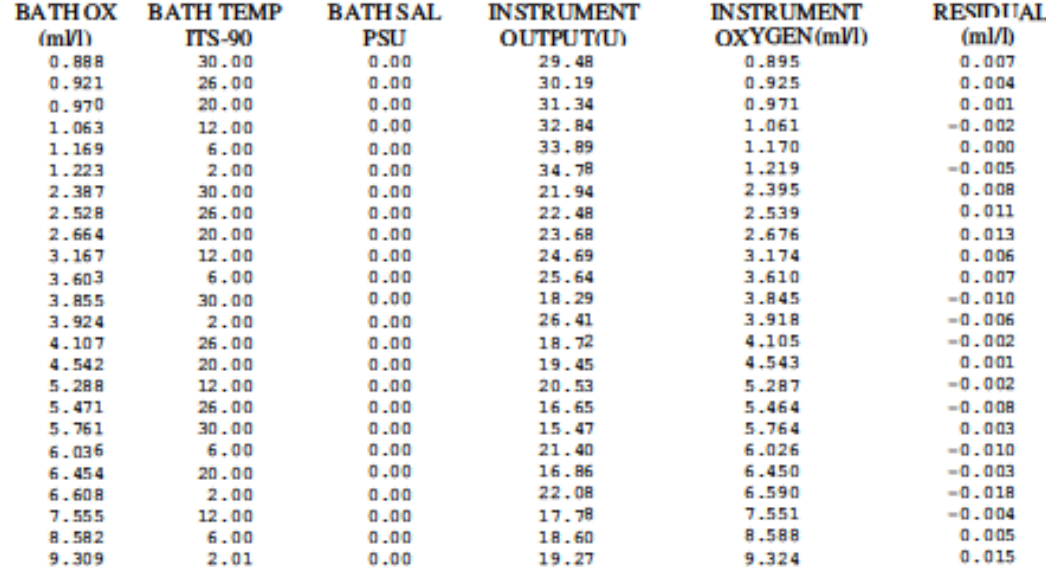

 $V = U / 39.457071$ 

Oxygen (ml/l) = {((A0 + A1\*T + A2 \* V<sup>2</sup>)/(B0 + B1 \* V) - 1.0)/(C0 + C1 \* T + C2 \* T<sup>2</sup>)} \* exp(E \* P / K)  $T =$  temperature [deg C],  $K =$  temperature [Kelvin],  $P =$  pressure [dbar] Residual = instrument oxygen - bath oxygen

Date, Delta Ox (ml/l)

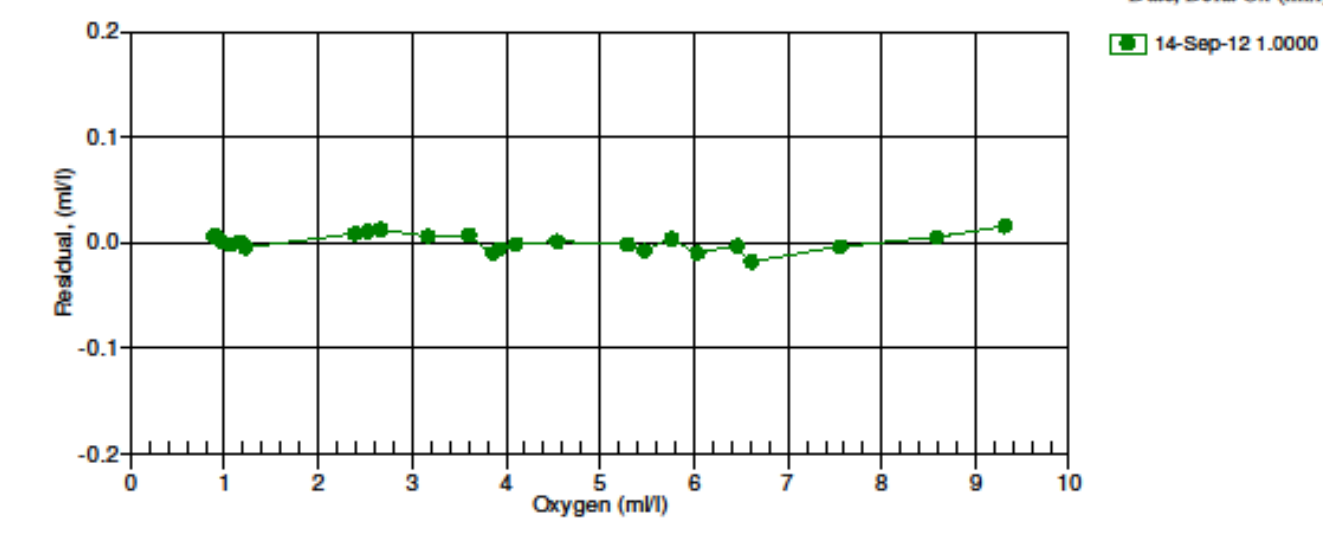

49

# **Example Calibration Sheet – SBE 63 Temperature Output**

# Sea-Bird Electronics, Inc.

13431 NE 20th Street, Bellevue, WA 98005-2010 USA

Phone: (+1) 425-643-9866 Fax (+1) 425-643-9954 Email: seabird@seabird.com

SENSOR SERIAL NUMBER: 0242 **CALIBRATION DATE: 14-Sep-12** 

SBE 63 OXYGEN CALIBRATION DATA

**COEFFICIENTS** 

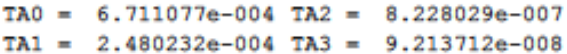

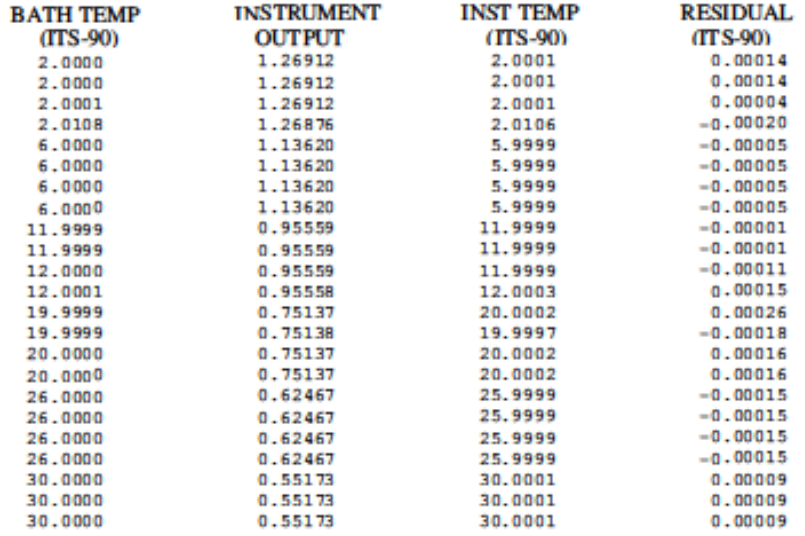

Temperature ITS-90 =  $1/(TA0 + TAI * L + TA2 * L<sup>2</sup> + TA3 * L<sup>3</sup>) - 273.15$  (°C)

 $L = ln (100000 * V / (3.3 - V))$ 

 $V =$  thermistor voltage

Residual = instrument temperature - bath temperature

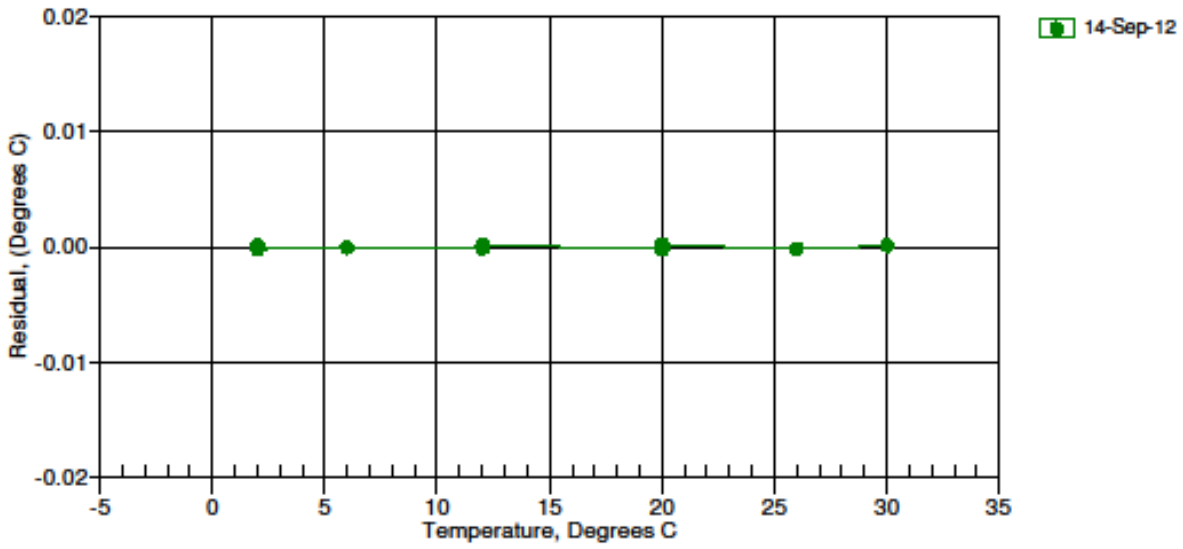

Date, Delta Ox (ml/l)

14-Sep-12 0.00

Sea-Bird developed the SBE 63 with the ultimate goal of creating a sensor for high accuracy and long-term stability required for the most stringent of science endeavors, including climate change studies in the deep ocean. Sea-Bird's version of this technology is based on a luminescent platinum porphyrine complex immersed in a silicone membrane. This complex is applied to a Sea-Bird custom sensing window made by PreSens in Germany. Sea-Bird installs these specialized windows on the SBE 63 and calibrates every sensor at 24 oxygen-temperature calibration points at the Sea-Bird calibration facility. The windows are not replaceable by the end user, and the sensor must be returned to the factory for replacement and recalibration. However, the lifespan of these windows is long, and the sensors are proving to be exceptionally stable  $(-1 - 2\% \text{ drift/year}).$ 

### **Principles of Operation**

Optical oxygen sensors are based on luminescence properties of an organometallic molecule that is impregnated on the sensing surface, and reacts predictively when oxygen molecules are present. The basic principal behind the luminescent method relies on the molecule's ability to absorb blue photons and emit red photons when blue light is flashed onto the sensing window. Some blue photons are absorbed, energizing the organometallic molecules. The molecules drop back to their low energy state by emitting red photons. However, these molecules do not emit the red photons all at the same time, which is useful for this measurement application. The majority of photons are emitted right away. Over time, smaller and smaller batches of photons are emitted, until all have dissipated. This delayed emission process results in a small time shift between the incident blue light and the emitted red light, and the time of this phase delay can be measured. So, how does this help us measure the concentration of dissolved oxygen in water?

Oxygen molecules act to absorb the energy from the organometallic molecules when they are in the excited state from the blue light. Thus higher concentrations of oxygen cause less red photons and less intense red light along with this phase variation. With this, we can measure the lifetime of this reaction, and relate it mathematically to the concentration of oxygen that has diffused into the window from the surrounding environment. To make precise measurements, the blue light is modulated by the sensor, and the phase difference from blue (excited) to red (emitted) signals is measured continuously. Lower oxygen concentration equates to a longer phase delay time because more energy is emitted as red photons. The response time of this reaction is temperature, oxygen and pressure sensitive. In addition, the absorption and scattering depends on the salt concentration in water, so a salinity correction of the sensor output is needed for computing a higher accuracy oxygen concentration. The algorithm to compute oxygen concentration requires measurements of water temperature, salinity, pressure, and oxygen sensor phase delay. Water temperature and oxygen phase delay are measured directly by the SBE 63, and a single reference pressure and salinity can be input by the user. When the oxygen sensor is interfaced with a Sea-Bird CTD, all of these parameters are measured by the CTD system.

One advantage of the optical method over electrochemical methods (like the SBE 43) for measuring oxygen is the higher sensitivity at low oxygen values, making this a good sensor choice for measurements in hypoxic and anoxic environments. In addition, the optical sensor is less susceptible to drift from bio-fouling than electrochemical sensors.

## **References**

- Benson, B.B. and D. Krause, 1984. The concentration and isotopic fractionation of oxygen dissolved in freshwater and seawater in equilibrium with the atmosphere. Limnology and Oceanography, Vol 29, p 620-632.
- Bittig, H.C., B. Fiedler, R. Scholz, G. Krahmann, and A. Körtzinger, 2014. Time response of oxygen optodes on profiling platforms and its dependence on flow speed and temperature. Limnology and Oceanography: Methods, Vol 12, p 617-636.
- Garcia, H.E and L.I. Gordon, 1992. Oxygen solubility in seawater: Better fitting equations, Limnology & Oceanography, Vol 37(6), p1307-1312.
- Jaeger, S.A., S. Simbeck, C. Janzen, S. Bennett, and D. Murphy, 2016. Long-term stability of a moored optical oxygen sensor in an estuary. [Abstract IS54A-2375](https://agu.confex.com/agu/os16/meetingapp.cgi/Paper/92343) presented at 2016 Ocean Sciences Meeting, AGU/ASLO/TOS, New Orleans, LA, 21-26 Feb.
- Uchida, H., G.C. Johnson, and K.E. McTaggart. 2010. CTD Oxygen sensor calibration procedures. The GO-SHIP Repeat Hydrography Manual: A Collection of Expert Reports and Guidelines. IOCCP Report No. 14, ICPO Publication Series No. 134, Vers. 1, 2010.

# **Appendix II: Installation/Removal from Optional Sensor Mount**

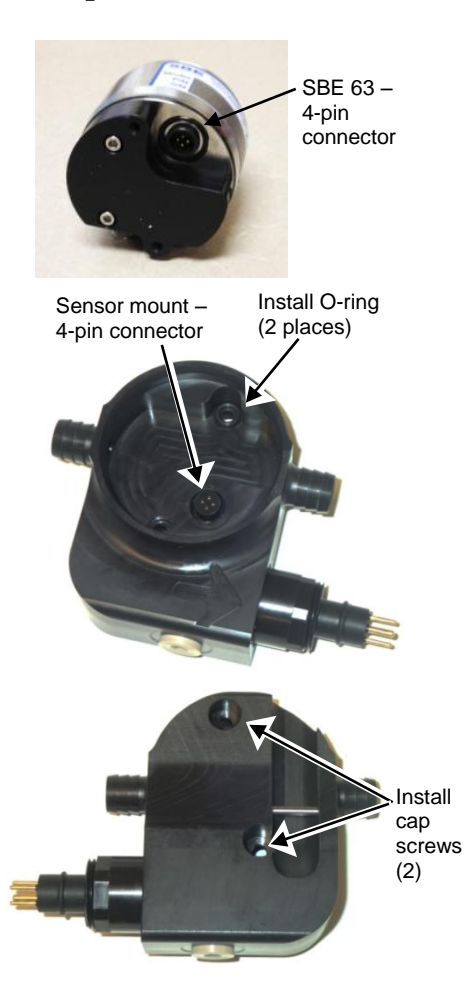

### **Installation**

- 1. Place the two small O-rings on the sensor mount screw holes.
- 2. Align the 4-pin connectors and push the SBE 63 onto the mount.
- 3. Install the two #10-24, 1/2" titanium cap screws from the back of the sensor mount to secure the SBE 63 in the mount.

### **Removal**

- 1. Remove the two #10-24, 1/2" titanium cap screws from the back of the sensor mount that secure the SBE 63 in the mount.
- 2. Pull the SBE 63 straight out of the sensor mount. If it is difficult to remove:
	- Use a rubber glove to provide a better grip as you pull. **OR**
	- Insert **one** of the cap screws in the sensor mount, and thread it just one or two turns. Push the head of the screw with a driver; this will push against the housing and free the O-ring seal. Remove the cap screws, and then pull the SBE 63 straight out of the sensor mount.

# **Appendix III: Command Summary**

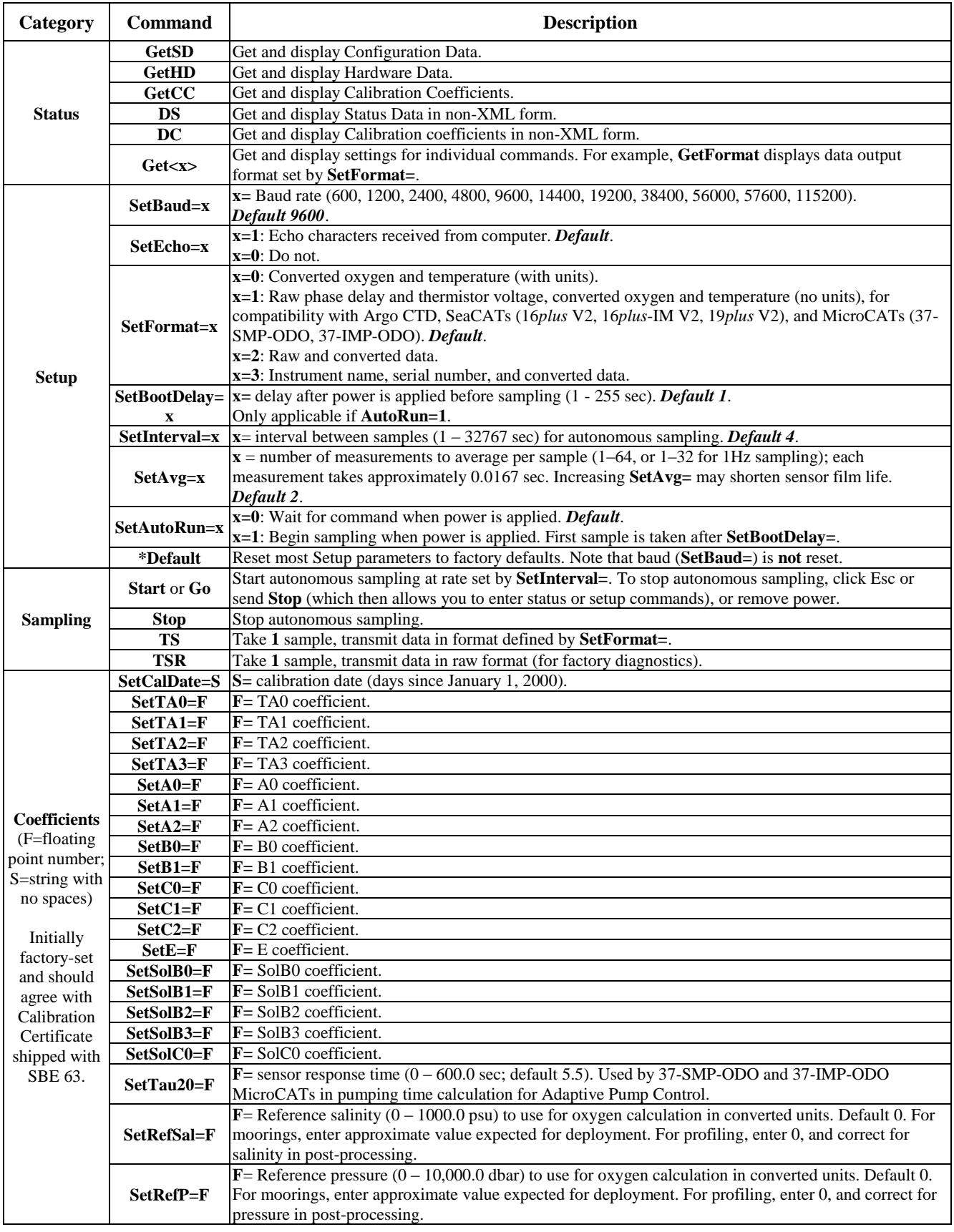

# **Appendix IV: Replacement Parts**

### **Note:**

Previous versions of the SBE 63 had a different hardware configuration, and required a different sensor mount for use on SeaCATs (SBE 16*plus* V2, 16*plus*-IM V2, 19*plus* V2). If ordering a mount for an SBE 63 purchased previously, provide the SBE 63 serial number so we can verify the correct mount.

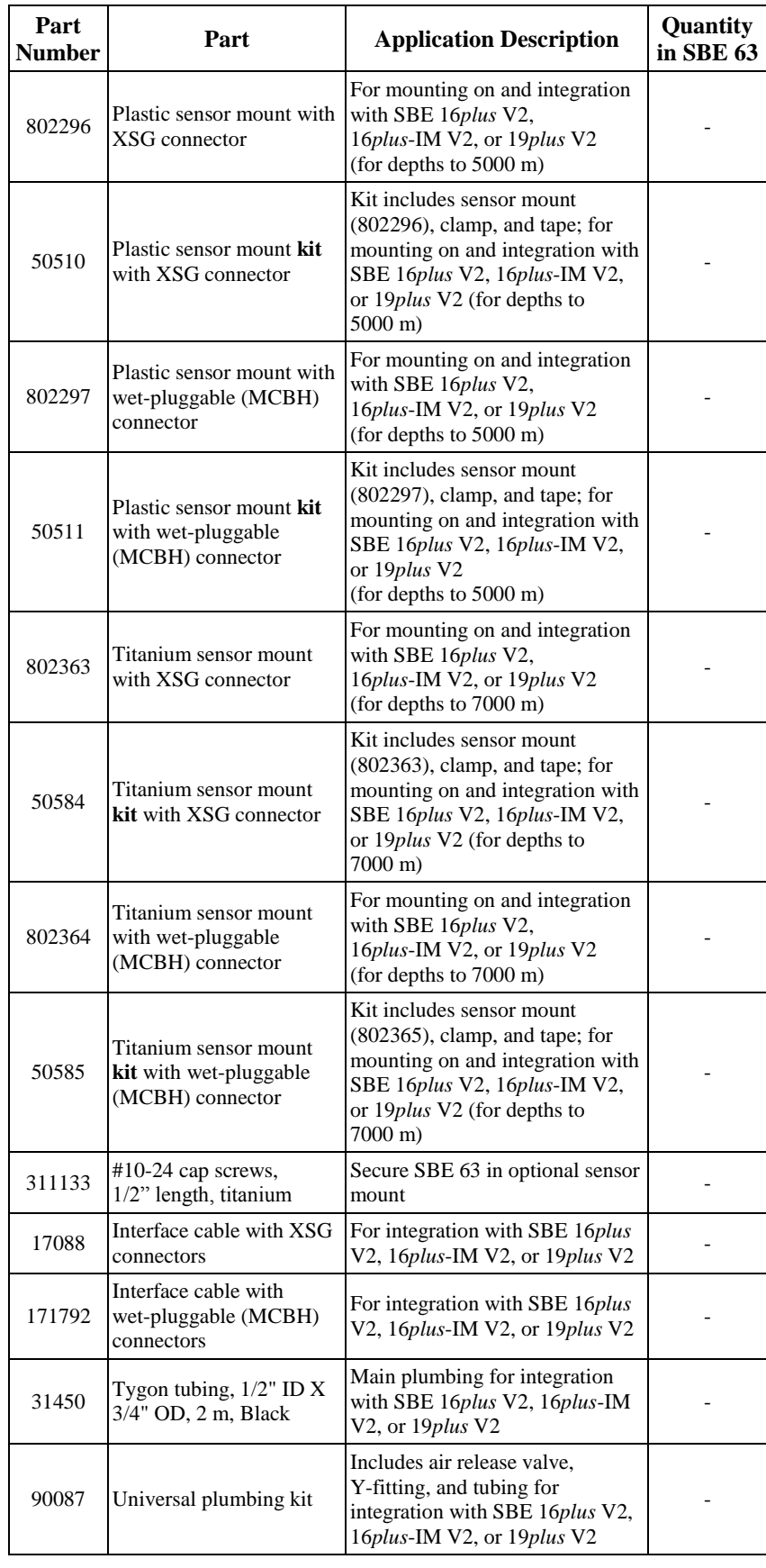

# **Appendix V: Manual Revision History**

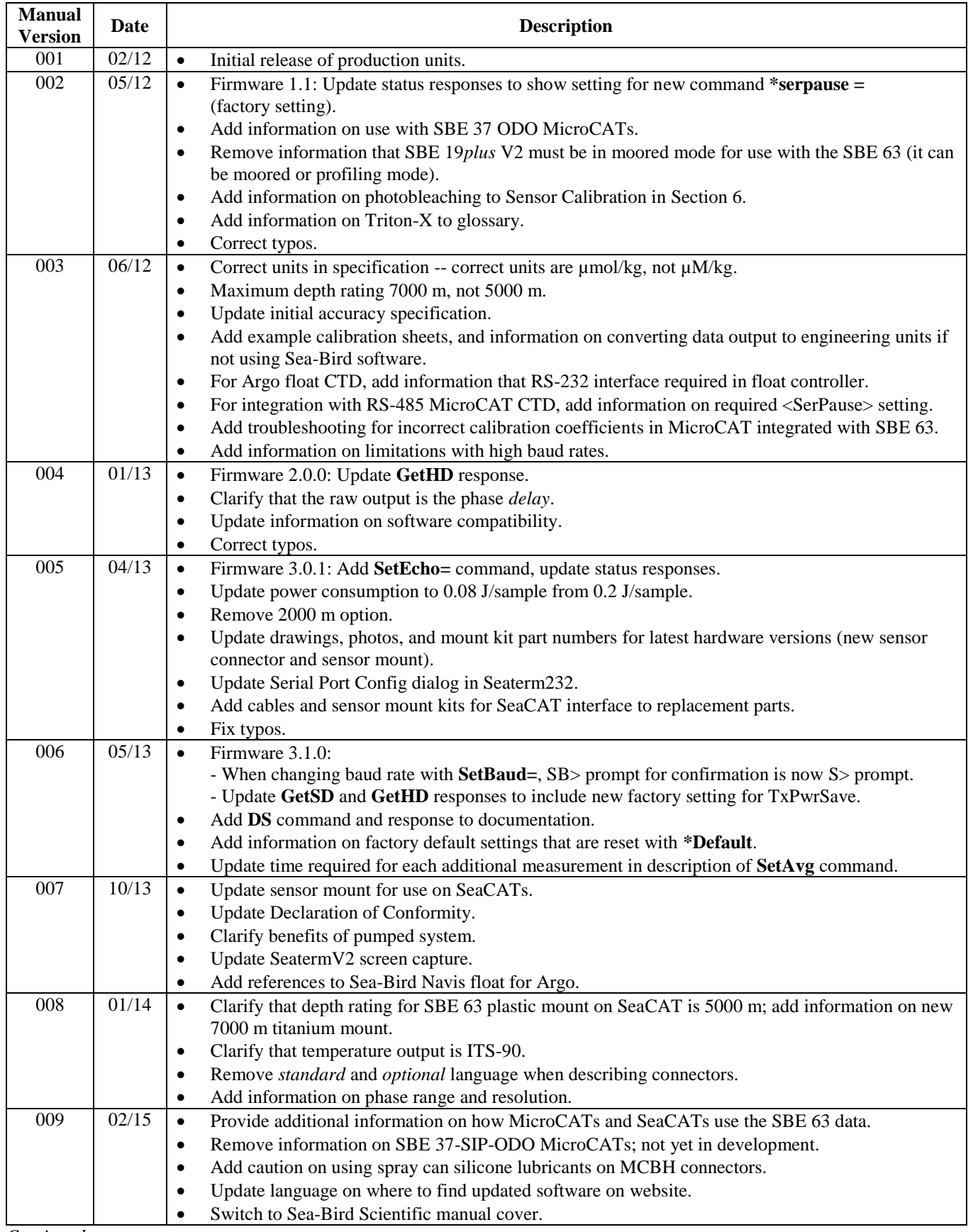

*Continued on next page*

Manual revision 011 **Appendix V: Manual Revision History SBE 63** SBE 63

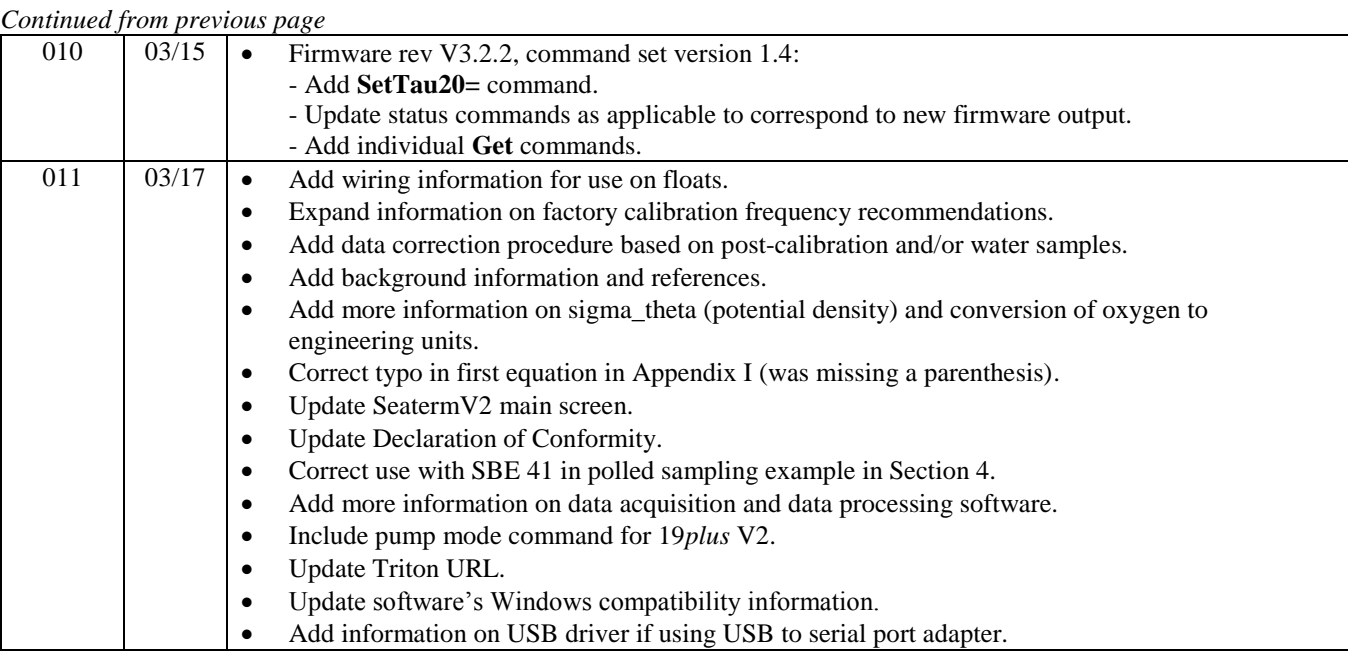

# **Index**

# *A*

Averaging · 30

# *B*

Background · 51 Baud · 30

# *C*

Calibration · 8, 41, 47 Calibration coefficient commands · 32 CE certification · 3 Command summary · 54 Commands calibration coefficients · 32 descriptions · 21 operating · 31 polled sampling · 17 sampling · 31 setup · 30 status · 22 Communication defaults · 14 Connector  $\cdot$  10, 39 Corrosion precautions · 39

# *D*

Data correction · 42 Data format  $\cdot$  33 Data output format · 30 Declaration of Conformity · 3 Deployment · 36 preparing for · 11 Description · 8 Dimensions · 10 Disassembly/reassembly · 53

# *E*

End cap · 39

# *F*

Format · 30, 33 Frequency calibration · 41 Functional description · 47

# *G*

Glossary · 46

# *I*

Interval · 30

# *L*

Limited liability statement · 2

### *M*

Maintenance · 39, 40 Manual revision history · 56 Modes · *See* Sampling modes Mount · 53

## *O*

Operating commands · 31 Output format · 30, 33

# *P*

Parts replacement · 55 Power · 9 Principles of Operation · 51

# *Q*

Quick start · 6

# *R*

Recovery · 38 References · 52 Replacement parts · 55 Revision history · 56

## *S*

Sample interval · 30 Sampling · 8 Sampling commands · 31 Sampling modes · 17 autonomous · 19 polled · 17 Seasoft · 9, 11 Seaterm · 9 Seaterm232 · 12 SeatermV2 · 11, 12 Sensor · 9 Sensor mount · 53 Setup commands · 30 Software · 9 Software installation · 11 Specifications · 9 Status commands · 22

## *T*

Terminal program · 11, 12 Testing · 11 Triton · 46 Troubleshooting · 4 4

# *U*

58

Unpacking SBE 63 · 7

### *V*

Versions · 56

*W*

Water samples · 42 Wiring  $\cdot$  11